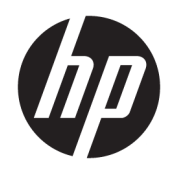

# Referentni priručnik za hardver

HP Tanki klijent

#### **Informacije o autorskim pravima**

© Copyright 2018 HP Development Company, L.P.

Drugo izdanje: ožujak 2018.

Prvo izdanje: rujan 2017.

Broj dokumenta: 905096-BC2

#### **Jamstvo**

Podaci koji su ovdje sadržani podliježu promjenama bez prethodne najave. Jedina jamstva za HP proizvode i usluge iznesena su u izričitim jamstvenim izjavama koje prate takve proizvode i usluge. Ništa što se ovdje nalazi ne smije se smatrati dodatnim jamstvom. HP ne snosi odgovornost za tehničke ili uredničke pogreške ili propuste u ovom tekstu.

Jedina jamstva za HP proizvode i usluge iznesena su u izričitim jamstvenim izjavama koje prate takve proizvode i usluge. Ništa što se ovdje nalazi ne smije se smatrati dodatnim jamstvom. HP ne snosi odgovornost za tehničke ili uredničke pogreške ili propuste u ovom tekstu.

### **O ovom priručniku**

- **A UPOZORENJE!** Tekst istaknut na ovaj način ukazuje na mogućnost ozljede ili smrti u slučaju nepridržavanja uputa.
- **A OPREZ:** Tekst istaknut na ovaj način ukazuje na mogućnost oštećenja opreme ili gubitka informacija u slučaju nepridržavanja uputa.
- **WAPOMENA:** Tekst istaknut na ovaj način pruža važne dodatne informacije.

# Sadržaj

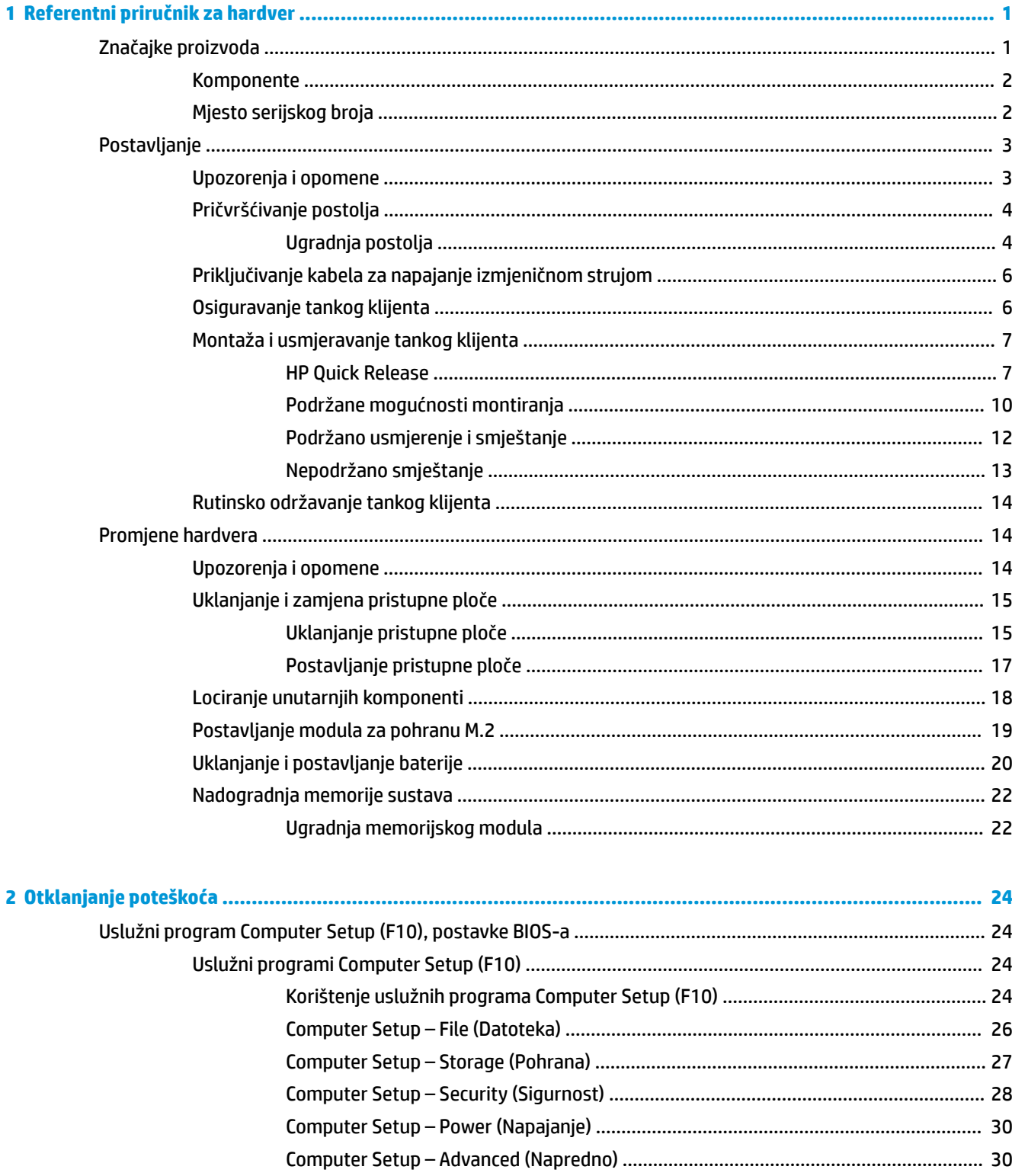

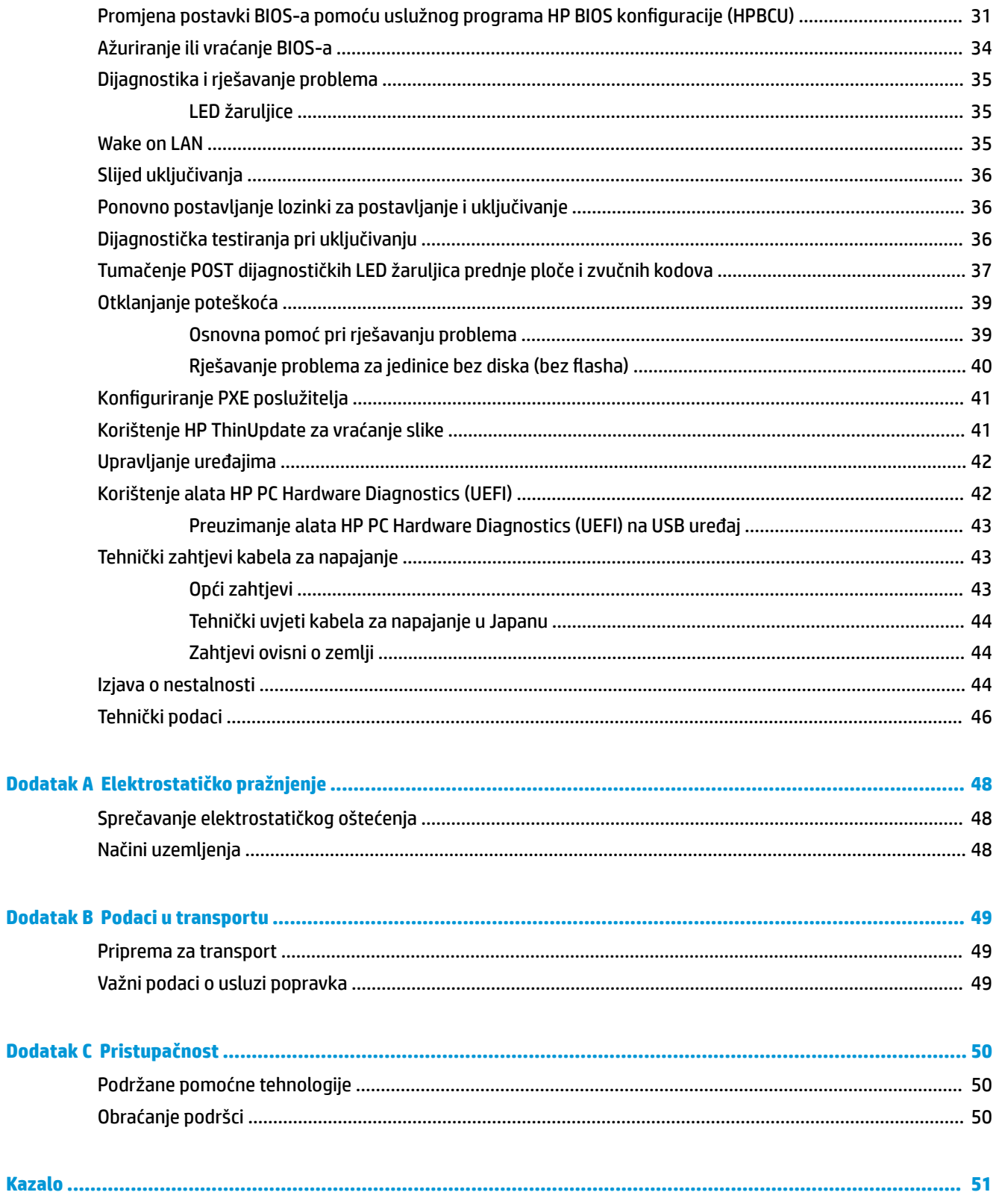

# <span id="page-6-0"></span>**1 Referentni priručnik za hardver**

## **Značajke proizvoda**

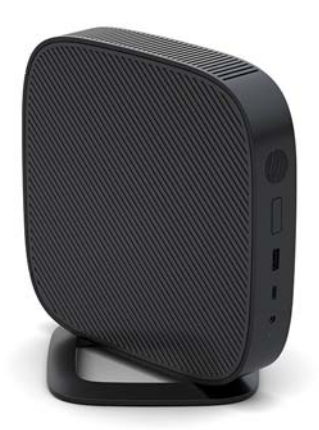

Ovaj priručnik opisuje značajke tankog klijenta. Za više informacija o hardveru i softveru instaliranom na ovom tankom klijentu, posjetite<http://www.hp.com/go/quickspecs> i potražite ovaj tanki klijent.

Za vaš su tanki klijent dostupne razne mogućnosti. Za više informacija o nekim dostupnim mogućnostima, posjetite HP-ovo web-mjesto na adresi<http://www.hp.com> i potražite svoj tanki klijent.

### <span id="page-7-0"></span>**Komponente**

Za više informacija, posjetite <http://www.hp.com/go/quickspecs>i potražite svoj tanki klijent da biste našli QuickSpecs specifikacije.

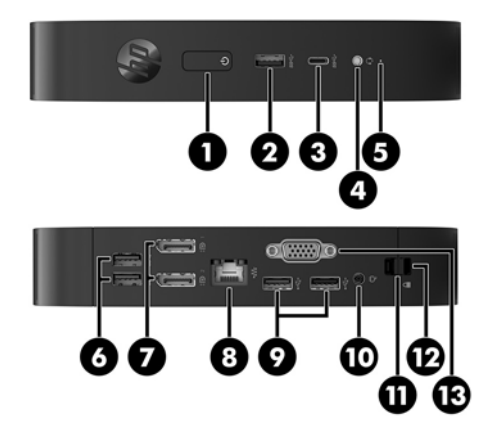

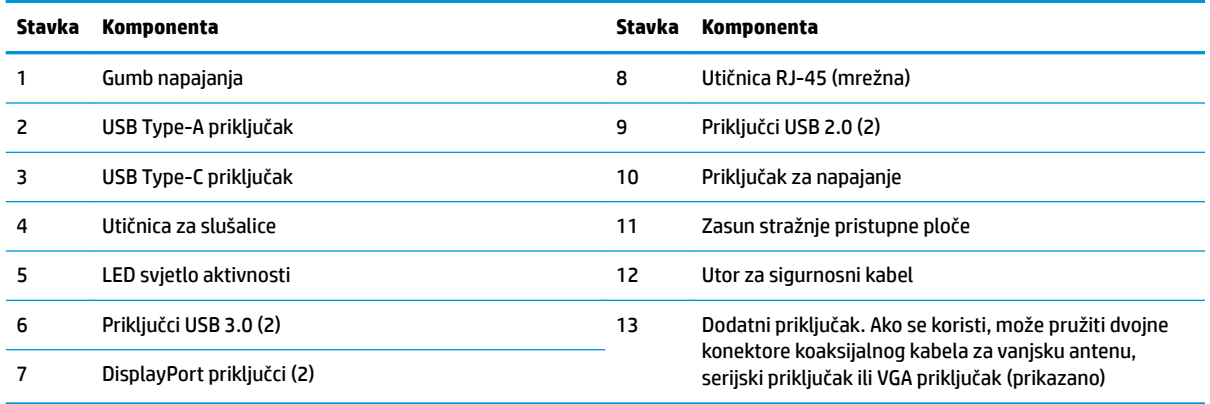

## **Mjesto serijskog broja**

Svaki tanki klijent ima jedinstveni serijski broj smješten kao što je prikazano na sljedećoj slici. Neka vam ovi brojevi budu dostupni kada se obraćate za pomoć HP-ovoj službi za podršku korisnicima.

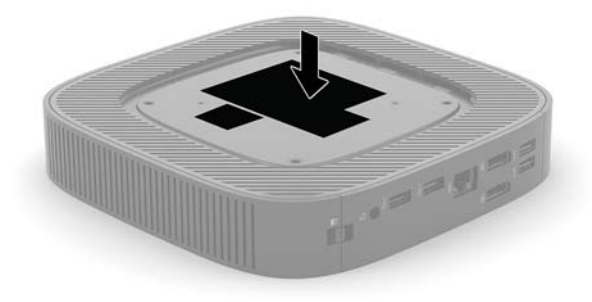

## <span id="page-8-0"></span>**Postavljanje**

### **Upozorenja i opomene**

Obavezno pročitajte sve primjenjive upute, opomene i upozorenja u ovom priručniku prije izvođenja nadogradnje.

**UPOZORENJE!** Kako bi se smanjila opasnost ozljeda ili oštećenja uređaja od strujnog udara, vrućih površina ili požara:

Instalirajte tanki klijent na mjestu gdje prisustvo djece nije izgledno.

Odspojite kabel napajanja izmjeničnom strujom iz utičnice i pričekajte da se interne komponente sustava ohlade prije dodirivanja.

Nemojte priključivati telekomunikacijske ili telefonske priključke u utičnice upravljača mrežnog sučelja (NIC).

Nemojte onemogućiti kontakt uzemljenja kabela za napajanje izmjeničnom strujom. Kontakt uzemljenja važna je sigurnosna značajka.

Kabel za napajanje izmjeničnom strujom priključite u uzemljenu utičnicu koja je dostupna u svakom trenutku.

Da biste smanjili rizik od ozbiljnih ozljeda, pročitajte *Priručnik za sigurnost i udobnost*. U njemu je opisano pravilno postavljanje radne stanice, držanje te zdravstvene i radne navike za korisnike tankog klijenta, a navedene su i važne informacije o električnoj i mehaničkoj sigurnosti. *Priručnik za sigurnost i udobnost* nalazi se na HP-ovom web-mjestu na adresi <http://www.hp.com/ergo>.

**UPOZORENJE!** U unutrašnjosti se nalaze dijelovi pod naponom.

Prije uklanjanja kućišta odspojite napajanje opreme.

Prije priključivanja napajanja opreme vratite i osigurajte kućište.

**OPREZ:** Statički elektricitet može oštetiti elektroničke komponente tankog klijenta ili dodatne opreme. Prije provedbe sljedećih postupaka oslobodite se eventualnog statičkog elektriciteta tako da nakratko dodirnete uzemljeni metalni predmet. Dodatne informacije potražite u odjeljku [Sprečavanje elektrostatičkog oštećenja](#page-53-0)  [na stranici 48](#page-53-0).

Kada je tanki klijent priključen na izvor izmjeničnog napajanja, matična je ploča uvijek pod naponom. Da biste spriječili oštećenje internih komponenti, prije otvaranja tankog klijenta morate odspojiti kabel za napajanje izmjeničnom strujom od izvora napajanja.

**WAPOMENA:** Dodatni Quick Release nosač za montažu dostupan je od HP-a za postavljanje tankog klijenta na zid, stol ili zakretni krak. Prilikom korištenja nosača za montažu, nemojte postaviti tanki klijent s I/O priključcima okrenutim prema zemlji.

## <span id="page-9-0"></span>**Pričvršćivanje postolja**

**A OPREZ:** Ukoliko tanki klijent nije montiran s HP Quick Release nosačem, mora se koristiti priključen na postolje kako bi osigurali ispravan protok zraka oko tankog klijenta.

#### **Ugradnja postolja**

Tanki klijent može se koristiti u okomitoj (tower) orijentaciji, a postolje se dostavlja s tankim klijentom.

- **1.** Uklonite/onemogućite sve sigurnosne uređaje koji sprečavaju otvaranje tankog klijenta.
- **2.** Iz tankog klijenta uklonite sve uklonjive medije, poput USB izbrisivih memorijskih pogona.
- **3.** Pravilno isključite tanki klijent putem operacijskog sustava, a zatim isključite vanjske uređaje.
- **4.** Isključite kabel za napajanje izmjeničnom strujom iz utičnice i isključite vanjske uređaje.
- **5.** Pričvrstite postolje za tanki klijent.
	- Pričvrstite postolje na dno tankog klijenta da biste tanki klijent koristili u okomitom položaju.
		- **a.** Okrenite tanki klijent vrhom prema dolje te pronađite dva otvora za vijke u mreži na donjoj strani tankog klijenta.
		- **b.** Namjestite postolje preko donje strane tankog klijenta te poravnajte neispadajuće vijke na postolju s otvorima za vijke na tankom klijentu.

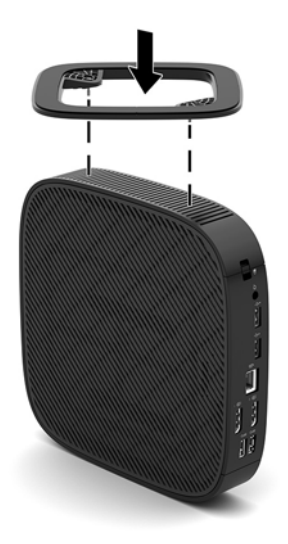

- **c.** Čvrsto pritegnite neispadajuće vijke.
- Pričvrstite postolje na desnu stranu tankog klijenta za korištenje u vodoravnom položaju.
	- **a.** Postavite tanki klijent desnom stranom prema gore i prednjom stranom s HP logotipom okrenutom prema vama.
- **b.** Pritisnite lijevu stranu (1) bočnog poklopca prema dolje, a zatim Podignite bočni poklopac s (2) tankog klijenta.
	- **WAPOMENA:** Sačuvajte bočni poklopac za moguću buduću uporabu.

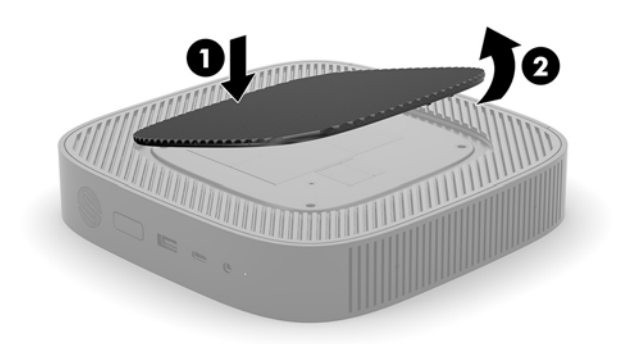

- **c.** Postavite tanki klijent desnom stranom prema gore te pronađite dva otvora za vijke u mreži na donjoj strani tankog klijenta.
- **d.** Postavite postolje preko bočne strane tankog klijenta te poravnajte neispadajuće vijke na postolju s otvorima za vijke na tankom klijentu.

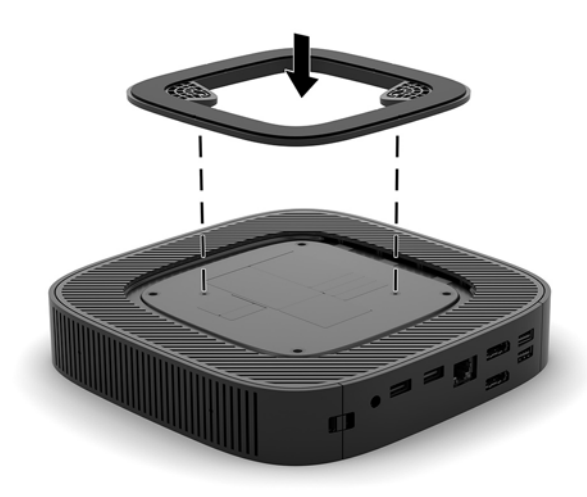

- **e.** Čvrsto pritegnite neispadajuće vijke.
- **6.** Ponovno priključite kabel za napajanje izmjeničnom strujom, a zatim uključite tanki klijent.
- **W** NAPOMENA: Pobrinite se da barem 10,2 cm (4 inča) prostora na svim stranama tankog klijenta ostane slobodno i bez zapreka.
- **7.** Pričvrstite sve sigurnosne uređaje koji su bili onemogućeni dok su poklopac tankog klijenta ili pristupna ploča bili uklonjeni.

### <span id="page-11-0"></span>**Priključivanje kabela za napajanje izmjeničnom strujom**

- **1.** Priključite kabel za napajanje u prilagodnik napajanja (1).
- **2.** Kabel za napajanje priključite u utičnicu za izmjeničnu struju (2).
- **3.** Povežite prilagodnik napajanja na tanki klijent (3).

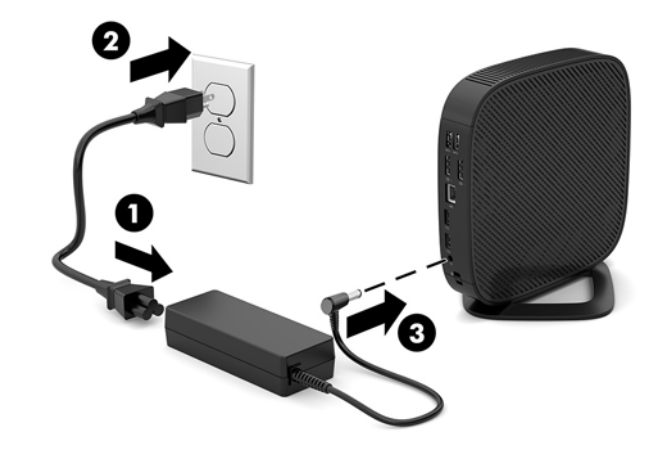

### **Osiguravanje tankog klijenta**

Tanki klijenti predviđeni su za prihvat sigurnosnog kabela. Sigurnosni kabel sprečava neovlašteno uklanjanje tankog klijenta, kao i pristup sigurnosnom odjeljku. Da biste naručili ovu mogućnost, posjetite HP-ovo webmjesto na adresi <http://www.hp.com>i potražite svoj tanki klijent.

- **1.** Pronađite utor za sigurnosni kabel na stražnjoj ploči.
- **2.** Umetnite sigurnosni kabel u utor, a zatim okrenite ključ kako biste ga zaključali.

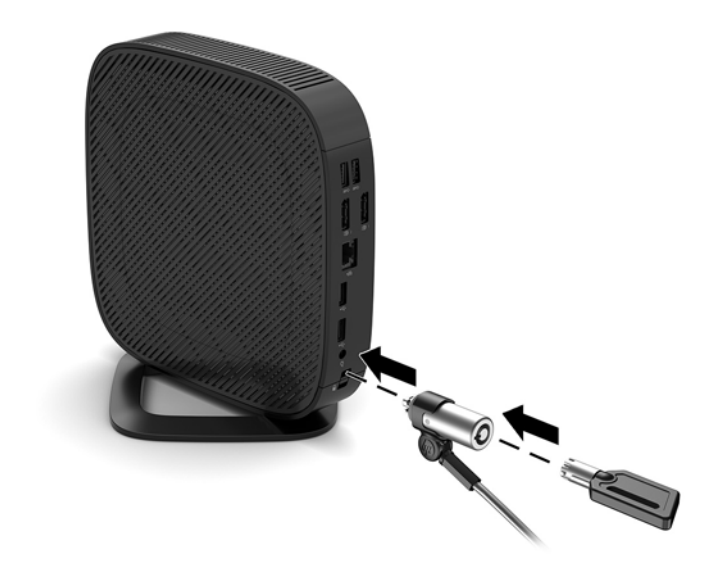

**W NAPOMENA:** Sigurnosni je kabel zamišljen kao sredstvo odvraćanja, no on ne mora spriječiti pogrešno rukovanje računalom ili njegovu krađu.

## <span id="page-12-0"></span>**Montaža i usmjeravanje tankog klijenta**

#### **HP Quick Release**

Dodatni Quick Release nosač za montažu dostupan je od HP-a za postavljanje tankog klijenta na zid, stol ili zakretni krak. Prilikom korištenja nosača za montažu, nemojte postaviti tanki klijent s I/O priključcima okrenutim prema zemlji.

Ovaj tanki klijent sadrži četiri montažne točke na desnoj strani jedinice. Ove montažne točke su sukladne standardu VESA (Udruga za videoelektroničke standarde) koji obuhvaća standardna sučelja za montažu ravnih zaslona (FDs), poput ravnih monitora, ravnih zaslona i ravnih TV-prijamnika. Značajka HP Quick Release za pričvršćivanje na montažne točke prema VESA standardu omogućuje montažu tankog klijenta u više različitih položaja.

**W NAPOMENA:** Prilikom montaže tankog klijenta, koristite vijke od 10 mm isporučene uz HP Quick Release.

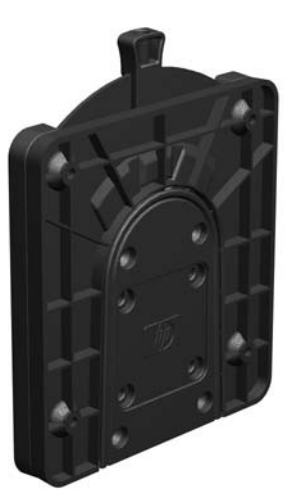

Da biste koristili HP Quick Release:

- **1.** Postavite tanki klijent desnom stranom prema gore i prednjom stranom s HP logotipom okrenutom prema vama.
- **2.** Pritisnite lijevu stranu (1) bočnog poklopca prema dolje, a zatim Podignite bočni poklopac s (2) tankog klijenta.
	- **WAPOMENA:** Sačuvajte bočni poklopac za moguću buduću uporabu.

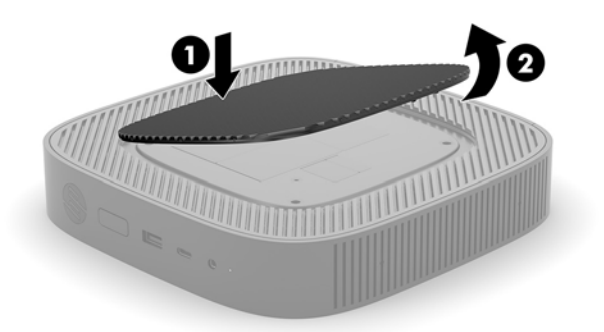

**3.** Postavite tanki umetak u ležište na desnoj strani tankog klijenta.

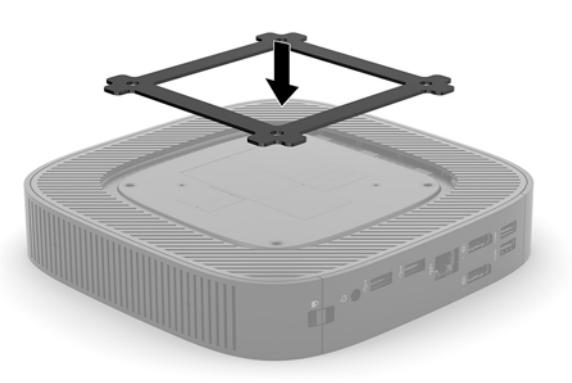

- **NAPOMENA:** Dva umetka se isporučuju s tankim klijentom. Koristite tanji umetak za montažu tankog klijenta.
- **4.** Pomoću četiri vijka od 10 mm uključena u komplet za montažu uređaja, pričvrstite jednu stranu HP Quick Release nosača na tanki klijent kao što je prikazano na sljedećoj slici.

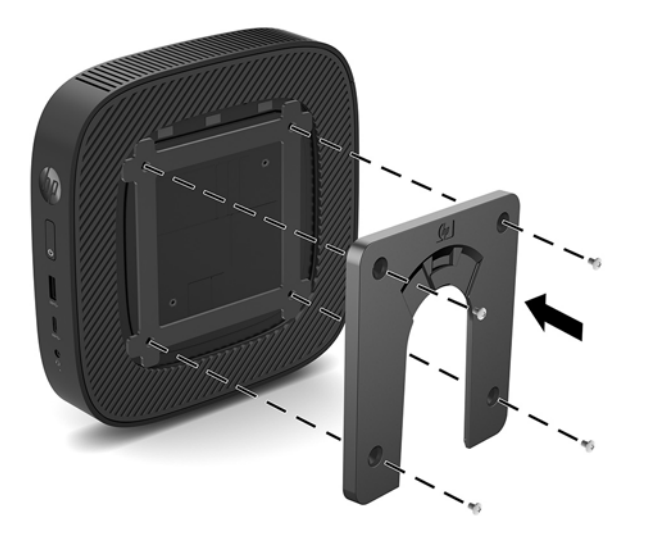

<span id="page-14-0"></span>**5.** Pomoću četiri vijka uključena u komplet za montažu uređaja, pričvrstite drugu stranu HP Quick Release nosača na uređaj na koji ćete montirati tanki klijent. Provjerite je li poluga za oslobađanje okrenuta prema gore.

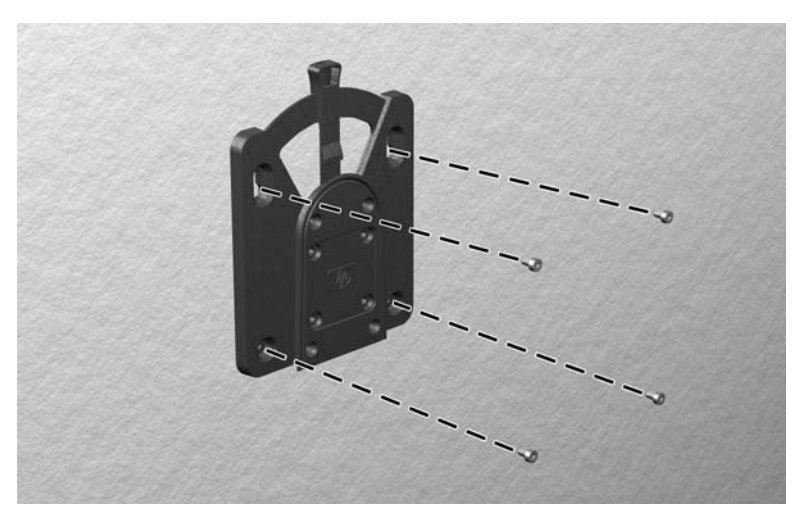

**6.** Jednu stranu kompleta za montažu pričvršćenog na tanki klijent (1) gurnite preko ruba na drugoj strani kompleta za montažu (2) na uređaju na koji želite montirati tanki klijent. Začut će se 'klik', što označava sigurno povezivanje.

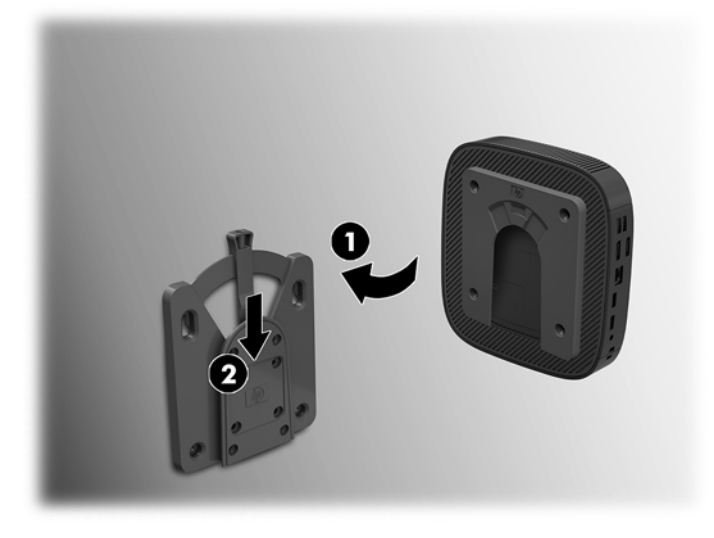

- **OPREZ:** Da biste osigurali ispravan rad HP Quick Release nosača i sigurno povezivanje svih komponenti, vodite računa da ručica za otpuštanje na jednoj strani kompleta za montažu i zaobljeni otvor na drugoj strani kompleta budu okrenuti licem prema gore.
- **W NAPOMENA:** Kada je montiran, HP Quick Release se automatski zaključava u mjestu. Samo trebate gurnuti ručicu u stranu da biste oslobodili tanki klijent.

### <span id="page-15-0"></span>**Podržane mogućnosti montiranja**

Sljedeće ilustracije prikazuju neke od podržanih mogućnosti postavljanja nosača za montiranje.

● Na stražnjoj strani monitora:

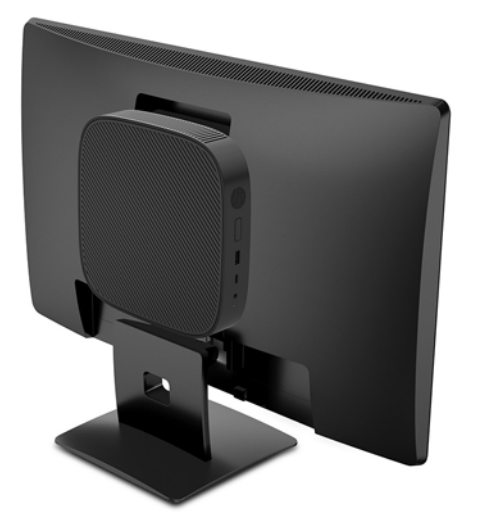

Na zidu:

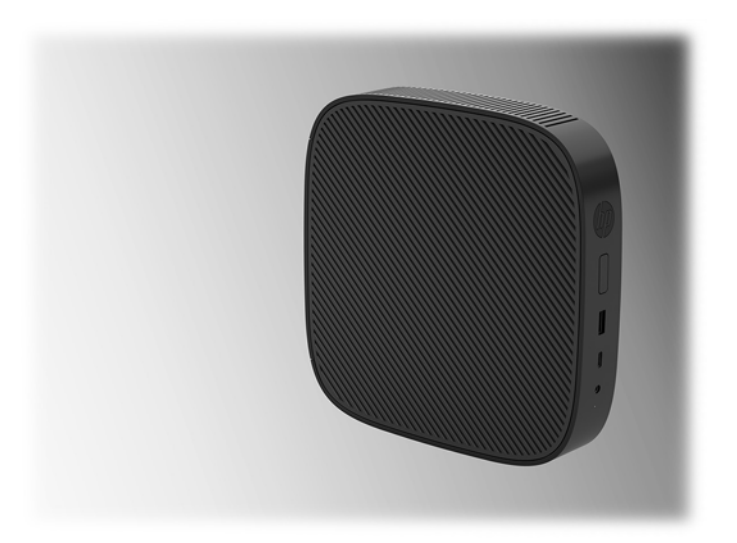

● Ispod stola:

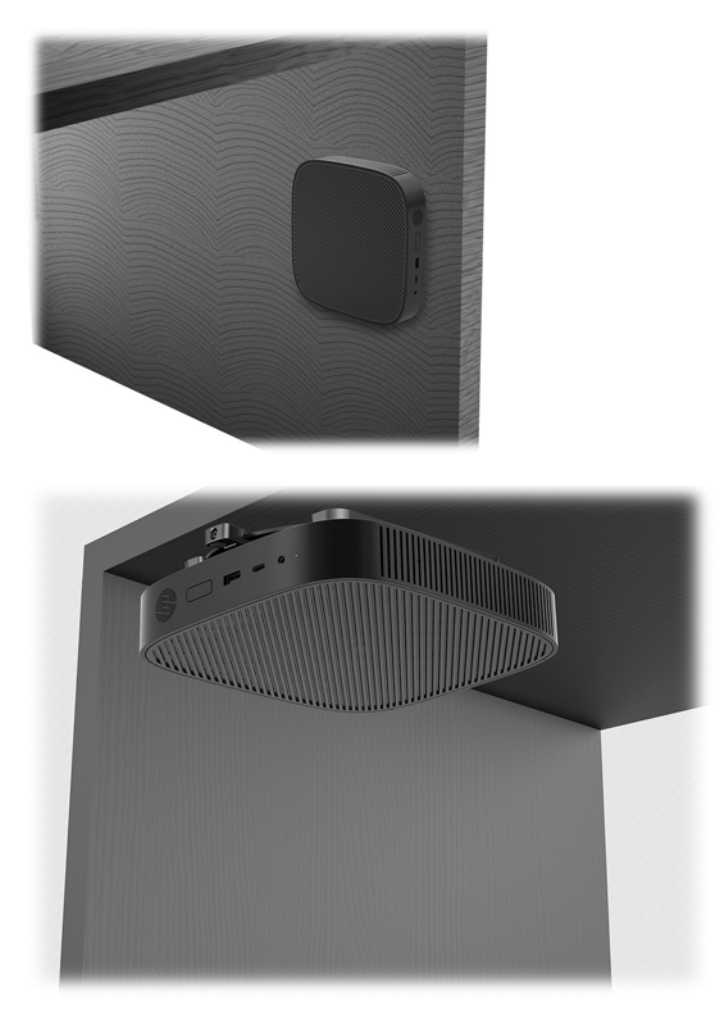

### <span id="page-17-0"></span>**Podržano usmjerenje i smještanje**

**OPREZ:** Morate se pridržavati HP-ovog podržanog usmjerenja kako bi tanki klijent ispravno funkcionirao.

Ukoliko tanki klijent nije montiran s HP Quick Release nosačem, mora se koristiti priključen na postolje kako bi osigurali ispravan protok zraka oko tankog klijenta.

● HP podržava vodoravno usmjerenje za tanki klijent:

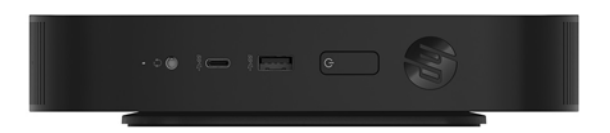

HP podržava okomito usmjerenje za tanki klijent:

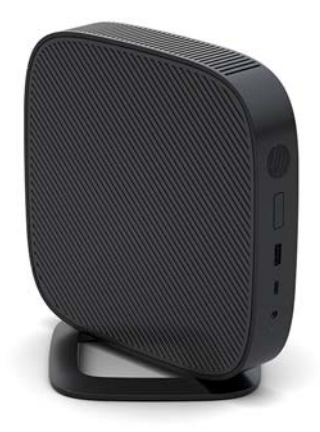

Tanki klijent moguće je postaviti ispod stalka za monitor s najmanje 2,54 cm (1 inč) slobodnog prostora:

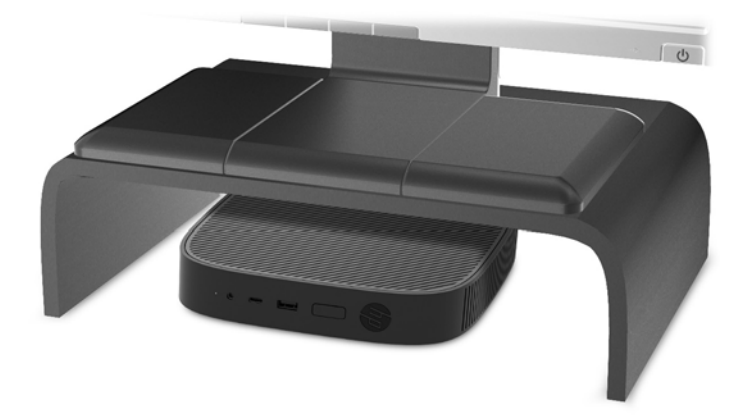

### <span id="page-18-0"></span>**Nepodržano smještanje**

HP ne podržava sljedeća smještanja za tanki klijent:

**OPREZ:** Nepodržano smještanje tankog klijenta može izazvati prestanka rada i/ili oštetiti uređaje.

Tanki klijenti zahtijevaju pravilnu ventilaciju za održavanje radne temperature. Nemojte blokirati ventilacijske otvore.

Nemojte montirati tanki klijent s I/O ulazima okrenutim prema podlozi.

Nemojte stavljati tanke klijente u ladice ili druge zatvorene ograđene prostore. Nemojte stavljati monitor ili drugi predmet na tanki klijent. Nemojte montirati tanki klijent između zida i monitora. Tanki klijenti zahtijevaju pravilnu ventilaciju za održavanje radnih temperatura.

U ladici stola:

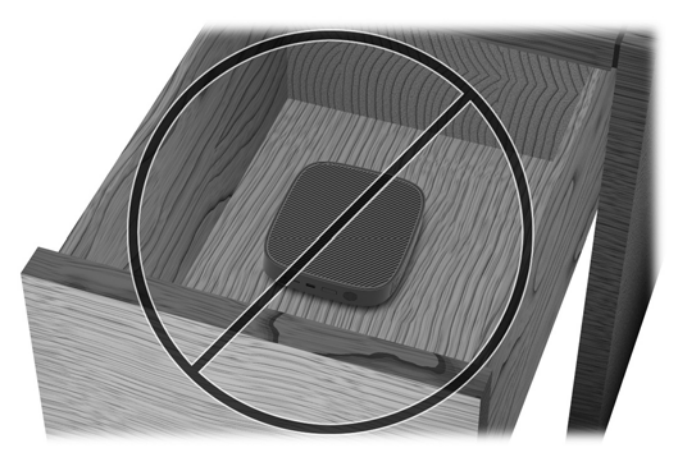

S monitorom na tankom klijentu:

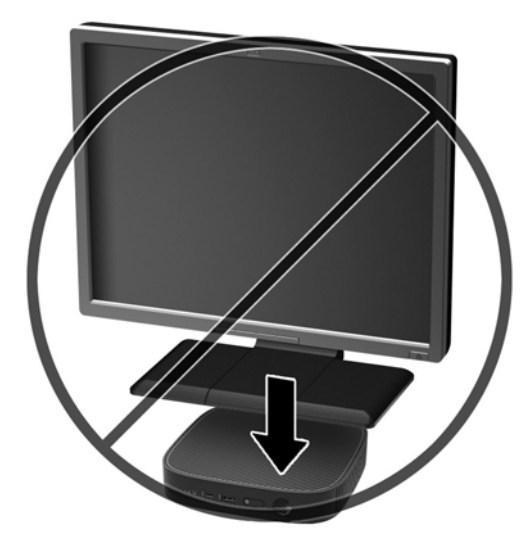

### <span id="page-19-0"></span>**Rutinsko održavanje tankog klijenta**

Za pravilno održavanje tankog klijenta koristite sljedeće informacije:

- Nikad ne rukujte tankim klijentom s uklonjenom vanjskom pločom.
- Tanki klijent ne izlažite pretjeranoj vlazi, izravnoj sunčevoj svjetlosti i ekstremnim temperaturama. Za informacije o preporučenoj temperaturi i rasponima vlage za tanki klijent, posjetite [http://www.hp.com/go/quickspecs.](http://www.hp.com/go/quickspecs)
- Tekućine držite podalje od tankog klijenta i tipkovnice.
- Isključite tanki klijent i po potrebi obrišite izvana mekanom i vlažnom krpom. Korištenjem sredstva za čišćenje može se oštetiti boja ili lak.

## **Promjene hardvera**

### **Upozorenja i opomene**

Obavezno pročitajte sve primjenjive upute, opomene i upozorenja u ovom priručniku prije izvođenja nadogradnje.

**UPOZORENJE!** Kako bi se smanjila opasnost ozljeda ili oštećenja uređaja od strujnog udara, vrućih površina ili požara:

Unutrašnjost sadrži pokretne dijelove i dijelove pod naponom. Prije uklanjanja kućišta odspojite napajanje opreme.

Pustite da se interne komponente sustava ohlade prije nego što ih dodirnete.

Prije priključivanja napajanja opreme vratite i osigurajte kućište.

Nemojte priključivati telekomunikacijske ili telefonske priključke u utičnice upravljača mrežnog sučelja (NIC).

Nemojte onemogućiti kontakt uzemljenja kabela za napajanje izmjeničnom strujom. Kontakt uzemljenja važna je sigurnosna značajka.

Kabel za napajanje izmjeničnom strujom priključite u uzemljenu utičnicu koja je dostupna u svakom trenutku.

Da biste smanjili rizik od ozbiljnih ozljeda, pročitajte *Priručnik za sigurnost i udobnost*. Opisano je pravilno postavljanje radne stanice te se pružaju smjernice za položaj tijela i radne navike koje povećavaju udobnost i smanjuju opasnost od ozljeda. Također, pružaju se važne informacije o električnoj i mehaničkoj sigurnosti. Regulatorni broj modela nalazi se na web adresi <http://www.hp.com/ergo>.

**OPREZ:** Statički elektricitet može oštetiti elektroničke komponente tankog klijenta ili dodatne opreme. Prije provedbe sljedećih postupaka oslobodite se eventualnog statičkog elektriciteta tako da nakratko dodirnete uzemljeni metalni predmet. Dodatne informacije potražite u odjeljku Sprečavanje elektrostatičkog oštećenja [na stranici 48](#page-53-0).

Kada je tanki klijent priključen na izvor izmjeničnog napajanja, matična je ploča uvijek pod naponom. Da biste spriječili oštećenja internih komponenti, prije otvaranja računala odspojite kabel napajanja s izvora napajanja.

## <span id="page-20-0"></span>**Uklanjanje i zamjena pristupne ploče**

#### **Uklanjanje pristupne ploče**

**UPOZORENJE!** Da biste smanjili opasnost od tjelesne ozljede ili oštećenja opreme uslijed električnog udara, vrućih površina ili požara, UVIJEK koristite tanki klijent s pristupnom pločom na mjestu. Osim poboljšanje sigurnosti, pristupna ploča može pružiti važne upute i podatke za identifikaciju koji će biti izgubljeni ako ne koristite pristupnu ploču. NEMOJTE koristiti bilo koju pristupnu ploču osim one koju je HP predvidio za upotrebu na ovom tankom klijentu.

Prije uklanjanja pristupne ploče, vodite računa da je tanki klijent isključen, a kabel Izmjeničnog napona odspojen s utičnice za Izmjenično napajanje.

Za uklanjanje pristupne ploče:

- **1.** Uklonite/onemogućite sve sigurnosne uređaje koji sprečavaju otvaranje tankog klijenta.
- **2.** Iz tankog klijenta uklonite sve uklonjive medije, poput USB izbrisivih memorijskih pogona.
- **3.** Pravilno isključite tanki klijent putem operacijskog sustava, a zatim isključite vanjske uređaje.
- **4.** Isključite kabel za napajanje izmjeničnom strujom iz utičnice i isključite sve vanjske uređaje.
	- **OPREZ:** Bez obzira je li računalo uključeno ili isključeno, matična će ploča biti pod naponom sve dok je sustav priključen na aktivnu utičnicu. Isključite kabel za napajanje izmjeničnom strujom kako biste izbjegli oštećenje unutarnjih komponenti tankog klijenta.
- **5.** Uklonite postolje s tankog klijenta.
	- **a.** Postavite tanki klijent s postoljem gore i pronađite neispadajuće vijke koji pričvršćuju postolje na tanki klijent.

**b.** Otpustite neispadajuće vijke za otpuštanje postolja i izvucite postolje s tankog klijenta.

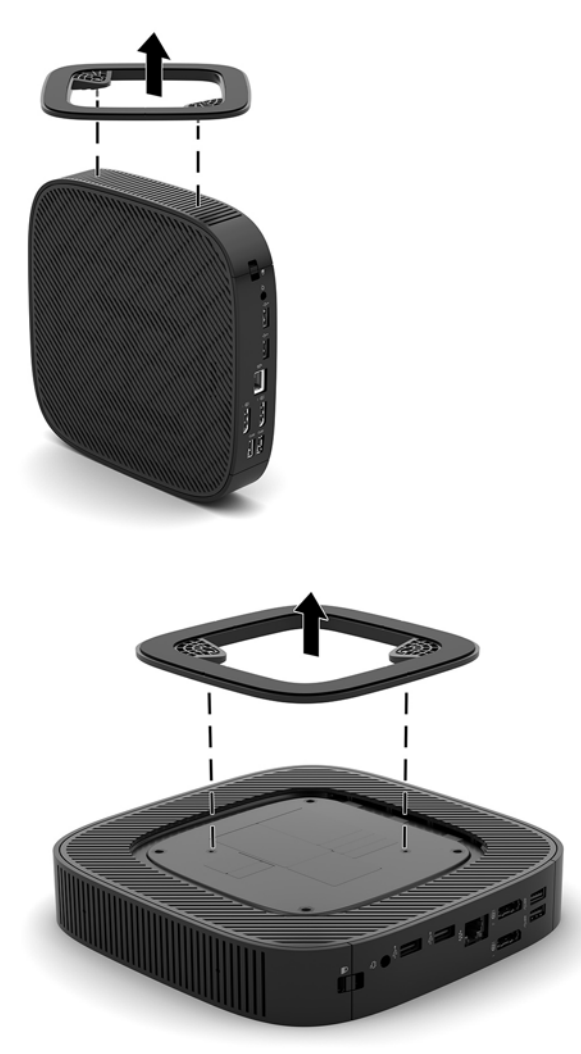

- **6.** Postavite jedinicu ravno na stabilnu površinu s lijevom stranom prema gore.
- **7.** Oslobodite zasun (1) na desnoj strani stražnje ulazno-izlazne ploče, zakrenite ulazno-izlaznu ploču (2) ulijevo, a zatim je podignite s tankog klijenta.

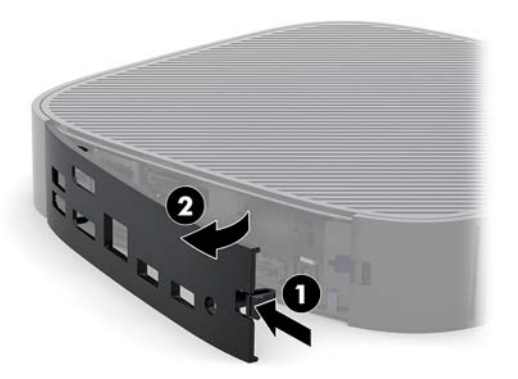

**8.** Pritisnite zasun pristupne ploče (1) da biste otpustili pristupnu ploču.

<span id="page-22-0"></span>**9.** Pomaknite pristupnu ploču približno 6 mm (0,24 inča) prema prednjoj strani kućišta, a zatim podignite ploču s tankog klijenta (2).

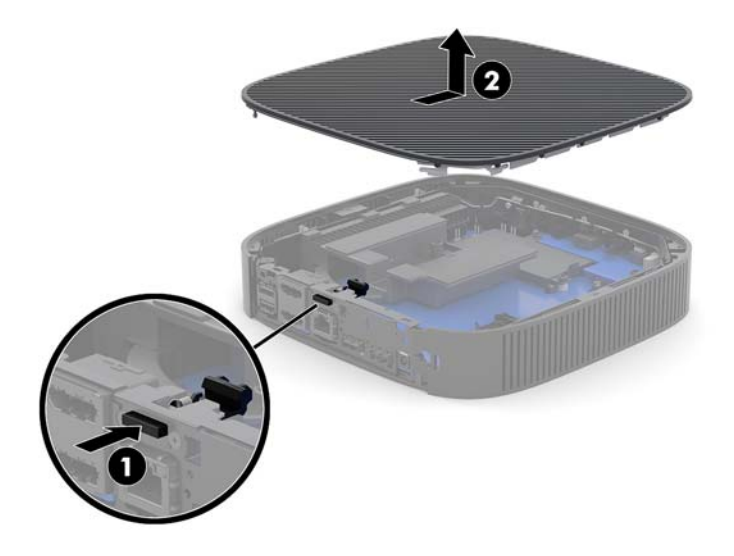

### **Postavljanje pristupne ploče**

Za postavljanje pristupne ploče:

**1.** Postavite pristupnu ploču na kućište, otprilike 6 mm (0,24 inča) unutar stražnjeg ruba kućišta. Gurajte ploču prema stražnjoj strani kućišta dok ne sjedne na mjesto.

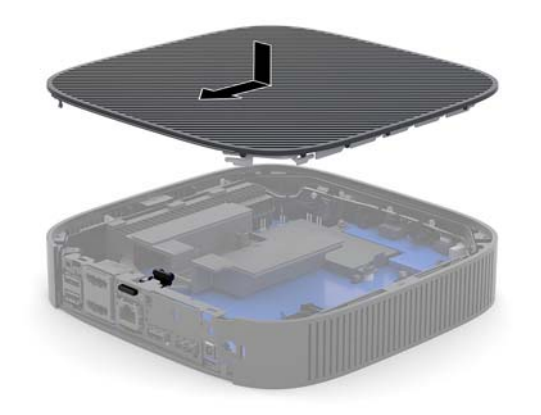

<span id="page-23-0"></span>**2.** Umetnite kuke na lijevoj strani stražnje ulazno-izlazne ploče (1) u lijevu stranu poleđine kućišta, zakrenite desnu stranu (2) prema kućištu, a zatim je pritisnite na kućište dok ne sjedne na mjesto.

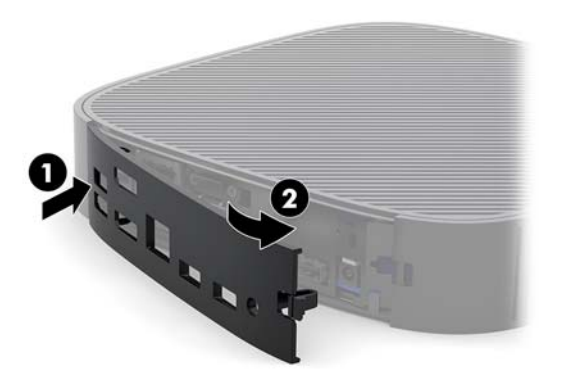

- **3.** Vratite postolje tankog klijenta.
- **4.** Ponovno priključite kabel za napajanje izmjeničnom strujom i uključite tanki klijent.
- **5.** Pričvrstite sve sigurnosne uređaje koji su bili onemogućeni dok je pristupna ploča bila uklonjena.

### **Lociranje unutarnjih komponenti**

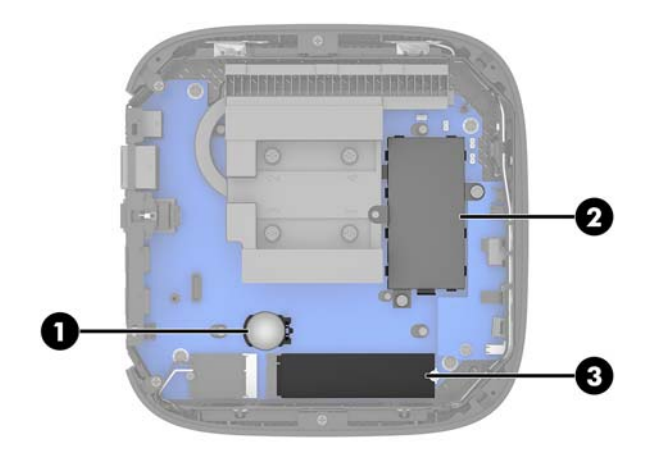

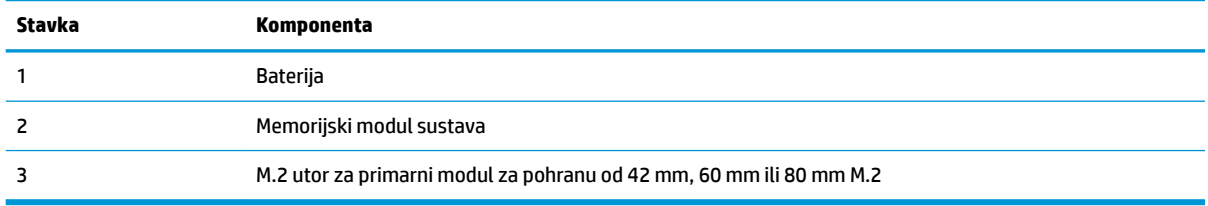

### <span id="page-24-0"></span>**Postavljanje modula za pohranu M.2**

42 mm, 60 mm ili 80 mm M.2 primarni memorijski modul može se ugraditi u tanki klijent.

Za uklanjanje M.2 modula za flash pohranu:

- **1.** Uklonite pristupnu ploču tankog klijenta. Pogledajte [Uklanjanje pristupne ploče na stranici 15](#page-20-0).
- **UPOZORENJE!** Kako bi smanjili opasnost ozljede od vrućih površina, pričekajte da se interne komponente sustava ohlade prije dodirivanja.
- **2.** Pronađite M.2 utor na matičnoj ploči. Pogledajte [Lociranje unutarnjih komponenti na stranici 18](#page-23-0).
- **3.** Otpustite vijak koji osigurava modul za pohranu dok se ne može podići kraj modula.
- **4.** Izvucite modul za pohranu iz utora.

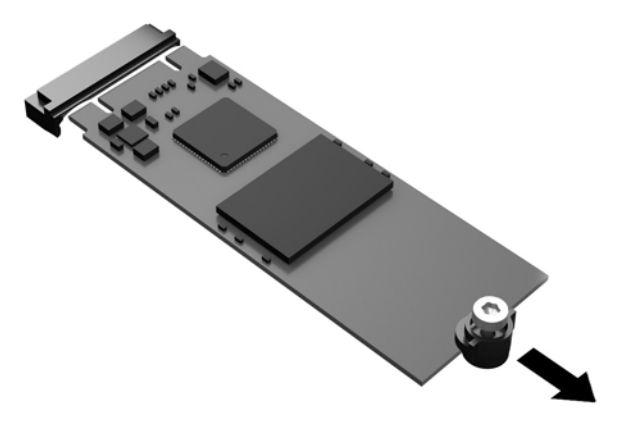

**5.** Povucite komplet vijaka s modula za pohranu i pričvrstite ga na zamjenski modul za pohranu.

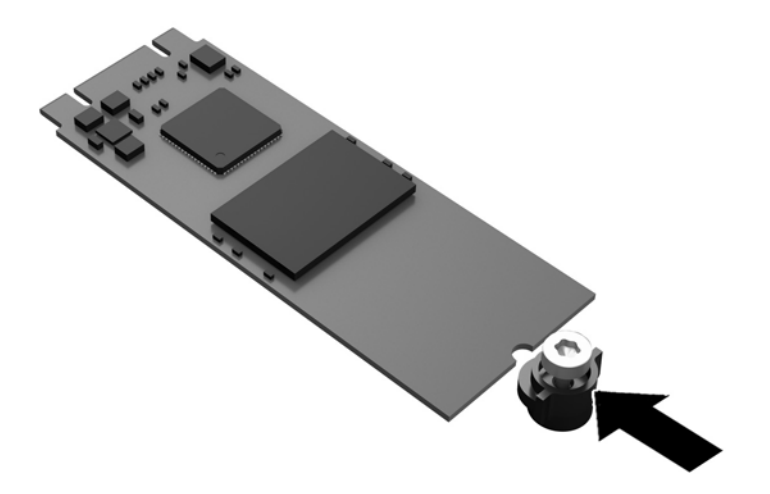

<span id="page-25-0"></span>**6.** Umetnite novi modul za pohranu u M.2 utor na matičnoj ploči i čvrsto pritisnite konektore modula u utor.

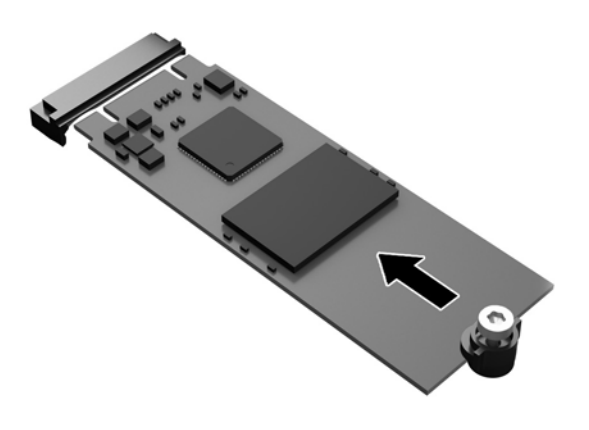

**WAPOMENA:** Modul za pohranu moguće je ugraditi samo na jedan način.

**7.** Pritisnite modul za pohranu prema dolje i upotrijebite odvijač za zatezanje vijka i pričvršćivanje modula na matičnu ploču.

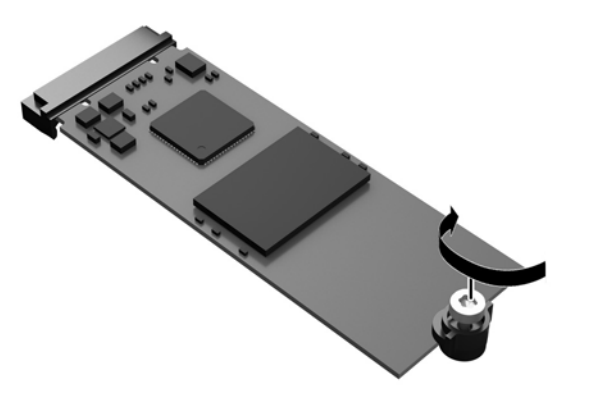

**8.** Vratite pristupnu ploču. Pogledajte [Postavljanje pristupne ploče na stranici 17](#page-22-0).

### **Uklanjanje i postavljanje baterije**

**UPOZORENJE!** Prije uklanjanja pristupne ploče, vodite računa da je tanki klijent isključen, a kabel Izmjeničnog napona odspojen s utičnice za Izmjenično napajanje.

Postupak uklanjanja i postavljanja baterije:

- **1.** Uklonite pristupnu ploču tankog klijenta. Pogledajte [Uklanjanje pristupne ploče na stranici 15](#page-20-0).
- **UPOZORENJE!** Kako bi smanjili opasnost ozljede od vrućih površina, pričekajte da se interne komponente sustava ohlade prije dodirivanja.
- **2.** Pronađite bateriju na matičnoj ploči. Pogledajte [Lociranje unutarnjih komponenti na stranici 18.](#page-23-0)
- <span id="page-26-0"></span>**3.** Za otpuštanje baterije iz držača stisnite metalnu stezaljku koja se proteže nad jednim rubom baterije. Kada baterija iskoči, podignite ju i izvadite (1).
- **4.** Za umetanje nove baterije uvucite jedan rub zamjenske baterije pod rub držača, stranom s pozitivnim polom okrenutom prema gore. Drugi rub pogurnite prema dolje dok stezaljka ne škljocne preko drugog ruba baterije (2).

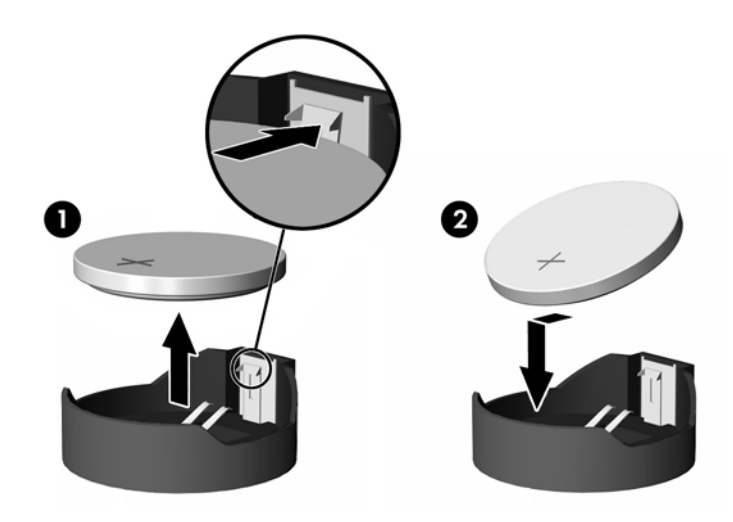

**5.** Vratite pristupnu ploču. Pogledajte [Postavljanje pristupne ploče na stranici 17](#page-22-0).

HP preporučuje korisnicima recikliranje iskorištenih elektroničkih dijelova, HP-ovih originalnih punjenja za pisače i baterija koje se mogu puniti. Za dodatne informacije o programima recikliranja, posjetite <http://www.hp.com> i pretražujte pojam "recycle" (recikliraj).

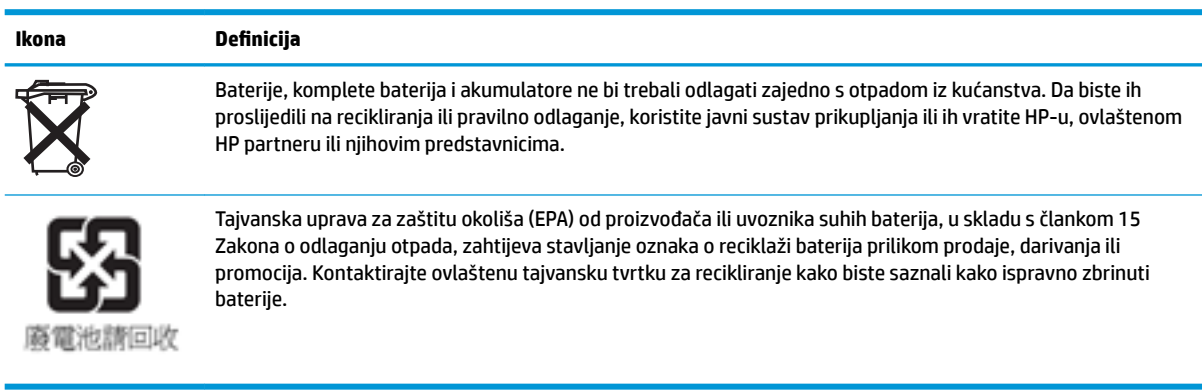

### <span id="page-27-0"></span>**Nadogradnja memorije sustava**

Memorijski utor na matičnoj ploči popunjen je memorijskim modulom. Za postizanje najveće memorijske podrške, na utor na matičnoj ploči možete ugraditi do 16 GB memorije.

Za ispravan rad sustava, memorijski modul mora zadovoljavati sljedeće specifikacije:

- Standardni 260-pinski kompaktni DIMM (SODIMM)
- bez međuspremnika, usklađeni s ne-ECC PC4-17000 DDR4-1866 MHz
- 1,2-voltni memorijski DDR4-SDRAM modul

Tanki klijent podržava sljedeće:

- Jednorazinski i dvorazinski moduli
- Jednostrani i dvostrani memorijski moduli

Brži DDR4 SODIMM modul zapravo će raditi najvećom brzinom sistemske memorije od 1866 MHz.

**WAPOMENA:** Sustav neće ispravno raditi kada je instaliran nepodržani memorijski modul.

#### **Ugradnja memorijskog modula**

**OPREZ:** Prije nego što dodajete ili uklanjate memorijski modul, morate odspojiti kabel napajanja i pričekati najmanje 30 sekundi da nestane zaostali napon. Sve dok je tanki klijent priključen na zidnu utičnicu, memorijski moduli će biti pod naponom, bez obzira je li računalo uključeno. Dodavanje ili vađenje memorijskog modula dok je napon prisutan može dovesti do nepopravljivog oštećenja memorijskog modula ili matične ploče.

Utori memorijskih modula imaju pozlaćene metalne kontakte. Prilikom nadogradnje memorije važno je koristiti memorijske module s pozlaćenim metalnim kontaktima kako bi se spriječila korozija i/ili oksidiranje uzrokovano dodirom nekompatibilnih metala.

statički elektricitet može oštetiti elektroničke komponente tankog klijenta. Prije provedbe sljedećih postupaka oslobodite se eventualnog statičkog elektriciteta tako da nakratko dodirnete uzemljeni metalni predmet. Dodatne informacije potražite u odjeljku [Elektrostatičko pražnjenje na stranici 48.](#page-53-0)

Pri rukovanju memorijskim modulom nemojte dodirivati kontakte. U suprotnome bi se modul mogao oštetiti.

**1.** Uklonite pristupnu ploču tankog klijenta. Pogledajte [Uklanjanje pristupne ploče na stranici 15](#page-20-0).

**UPOZORENJE!** Kako bi smanjili opasnost ozljede od vrućih površina, pričekajte da se interne komponente sustava ohlade prije dodirivanja.

**2.** Pronađite memorijski modul na sistemskoj ploči. Pogledajte [Lociranje unutarnjih komponenti](#page-23-0) [na stranici 18](#page-23-0).

**3.** Kako biste uklonili memorijski modul, pritisnite prema van zasune na svakoj strani memorijskog modula (1), zakrenite memorijski modul gore, a zatim ga izvucite iz utora (2).

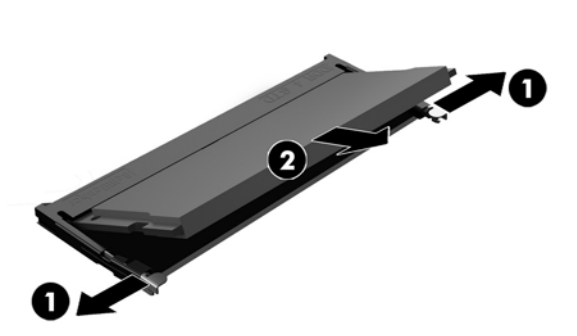

**4.** Umetnite novi memorijski modul (1) u utor pod kutom od približno 30°, a zatim pritisnite memorijski modul prema dolje (2) tako da ga zasuni učvrste u utoru.

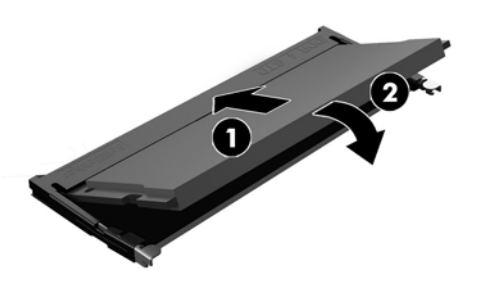

- **W NAPOMENA:** Memorijski modul moguće je ugraditi samo na jedan način. Urez memorijskog modula postavite tako da odgovara jezičku utora za memoriju.
- **5.** Vratite pristupnu ploču. Pogledajte [Postavljanje pristupne ploče na stranici 17](#page-22-0).

Tanki klijent automatski prepoznaje novu memoriju kad uključite tanki klijent.

# <span id="page-29-0"></span>**2 Otklanjanje poteškoća**

## **Uslužni program Computer Setup (F10), postavke BIOS-a**

### **Uslužni programi Computer Setup (F10)**

Uslužni program Computer Setup (F10) možete koristiti za sljedeće:

- Promjenu tvornički zadanih postavki.
- Namještanje datuma i vremena sustava.
- Namještanje, prikaz, promjenu ili potvrdu konfiguracije sustava, zajedno s postavkama procesora, grafike, memorije, zvuka, medija za pohranu, komunikacija i ulaznih uređaja.
- Mijenjanje redoslijeda podizanja uređaja za podizanje sustava poput SSD pogona ili USB flash medijskih uređaja.
- Da biste promijenili stanje prikaza poruka o samoprovjeri pri pokretanju (POST), odaberite Post Messages Enabled (Omogućene POST poruke) ili Disabled (Onemogućene). Post Messages Disabled sprječava prikaz većine POST poruka, poput brojanja memorije, naziva proizvoda i ostalih tekstualnih poruka nevezanih uz greške. Ako se dogodi POST pogreška, ona će se prikazati na zaslonu bez obzira na odabrani način. Ako želite ručno prijeći u način rada Post Messages Enabled (Omogućene POST poruke) tijekom samoprovjere, pritisnite bilo koju tipku (osim tipki F1 do F12).
- Unos oznake modela ili identifikacijskog broja koji je tvrtka dodijelila ovome računalu.
- Omogućivanje traženja lozinke za pokretanje tijekom ponovnog pokretanja sustava (pokretanja bez isključivanja), kao i tijekom uključivanja.
- Određivanje lozinke za postavu koja upravlja pristupom pomoćnom programu Computer Setup (F10) i postavkama opisanima u ovome odjeljku.
- Osiguravanje integriranih ulazno-izlaznih funkcija, što uključuje USB, audio ili ugrađeni NIC, na način da se mogu koristiti tek kad su neosigurani.

### **Korištenje uslužnih programa Computer Setup (F10)**

Programu Computer Setup može se pristupiti samo uključivanjem računala ili njegovim ponovnim pokretanjem. Da biste pristupili izborniku programa Computer Setup učinite sljedeće:

- **1.** Uključite ili ponovno pokrenite računalo.
- **2.** Pritisnite esc ili F10 kad se pri dnu zaslona pojavi poruka "Press ESC key for Startup Menu" (Pritisnite tipku ESC da biste pristupili izborniku za pokretanje).

Pritiskom na tipku esc prikazuje se izbornik na kojem možete pristupiti različitim mogućnostima dostupnim prilikom podizanja sustava.

- **X NAPOMENA:** Ako ne pritisnete tipku esc ili F10 u odgovarajućem trenutku, morate ponovno pokrenuti računalo i, kada žaruljica monitora postane zelena, pritisnuti esc ili F10 za pristup programu.
- **NAPOMENA:** Možete odabrati jezik za većinu izbornika, postavke i poruke koristeći opciju odabira jezika pomoću tipke F8 u programu Computer Setup.
- **3.** Ako ste pritisnuli esc, pritisnite tipku F10 da biste pristupili programu Computer Setup.
- **4.** Na izborniku programa Computer Setup nalazi se pet naslova: File (Datoteka), Storage (Pohrana), Security (Sigurnost), Power (Napajanje) i Advanced (Napredno).
- **5.** Koristite tipke sa strelicama (lijevo i desno) za odabir odgovarajućeg naslova. Koristite tipke sa strelicama (gore i dolje) za odabir mogućnosti koju želite i pritisnite tipku enter. Da biste se vratili na izbornik programa Computer Setup, pritisnite tipku esc.
- **6.** Kako biste proveli i spremili promjene, odaberite **File** (Datoteka) > **Save Changes and Exit**. (Spremi promjene i izađi).
	- Ako ste izvršili promjene koje ne želite provesti, odaberite **Ignore Changes and Exit** (Zanemari promjene i izađi).
	- Da biste ponovno postavili na tvorničke postavke, odaberite **Apply Defaults and Exit** (Postavi na zadane postavke i izađi). Ta će mogućost vratiti izvorne tvornički zadane postavke sustava.

**OPREZ:** NEMOJTE isključivati računalo dok BIOS sprema promjene programa Computer Setup (F10) jer bi se CMOS mogao poremetiti. Sigurno je isključiti računalo samo nakon izlaska iz zaslona F10 Setup.

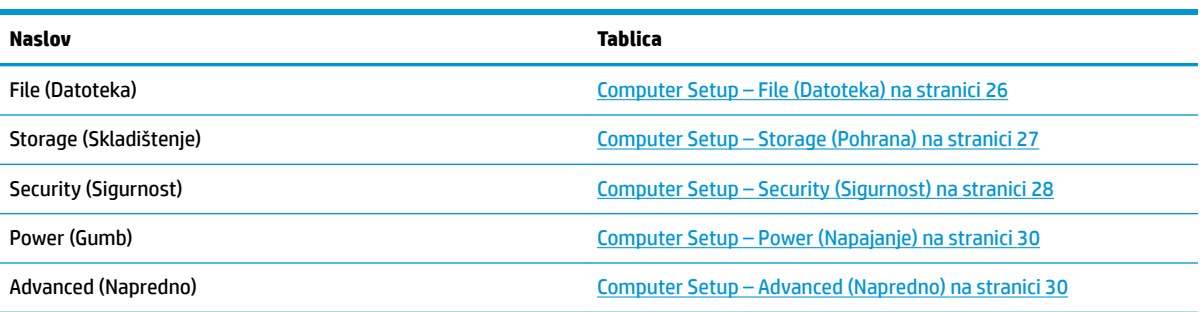

## <span id="page-31-0"></span>**Computer Setup – File (Datoteka)**

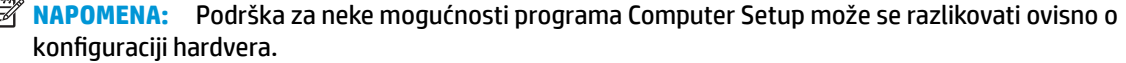

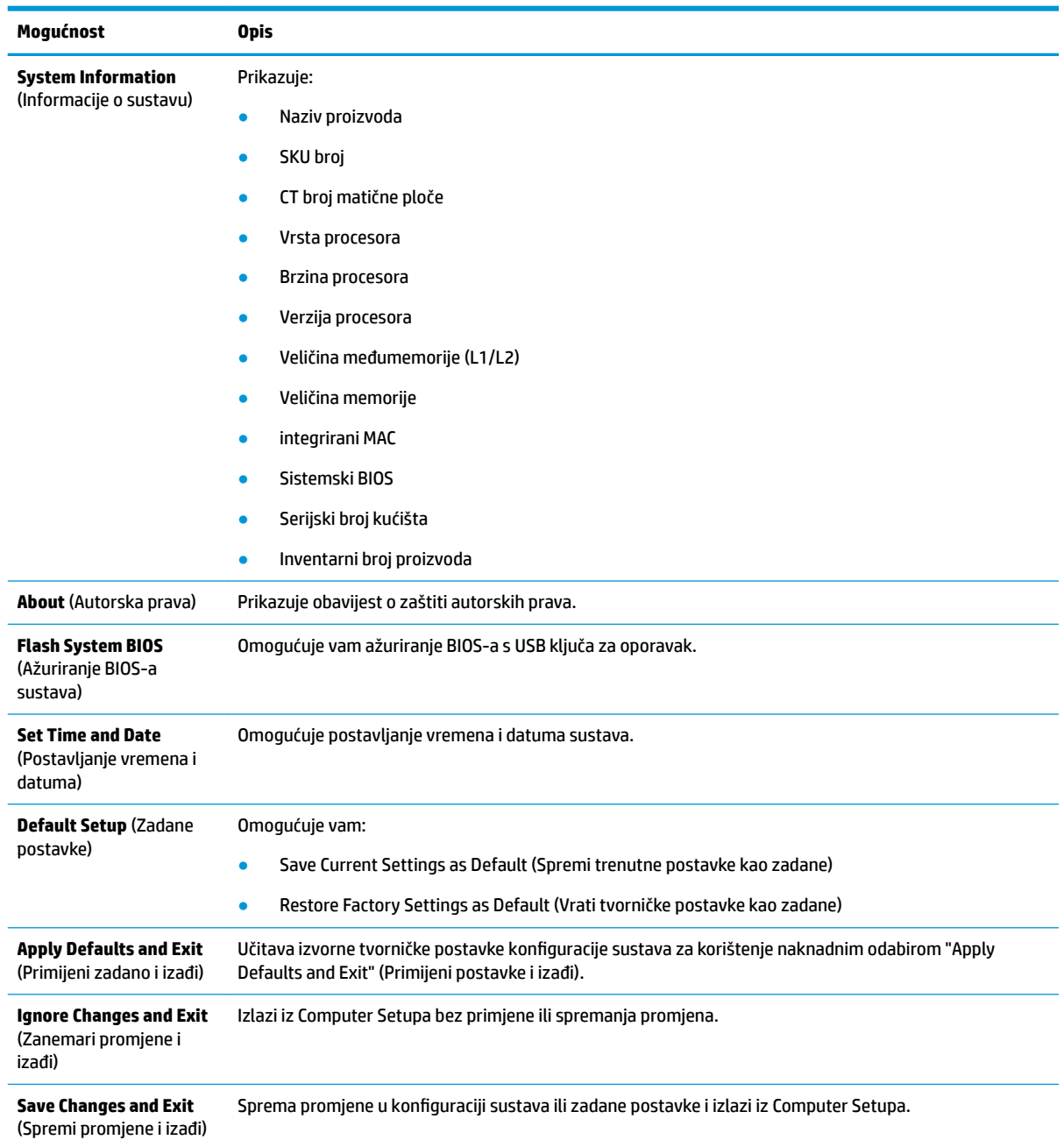

### <span id="page-32-0"></span>**Computer Setup – Storage (Pohrana)**

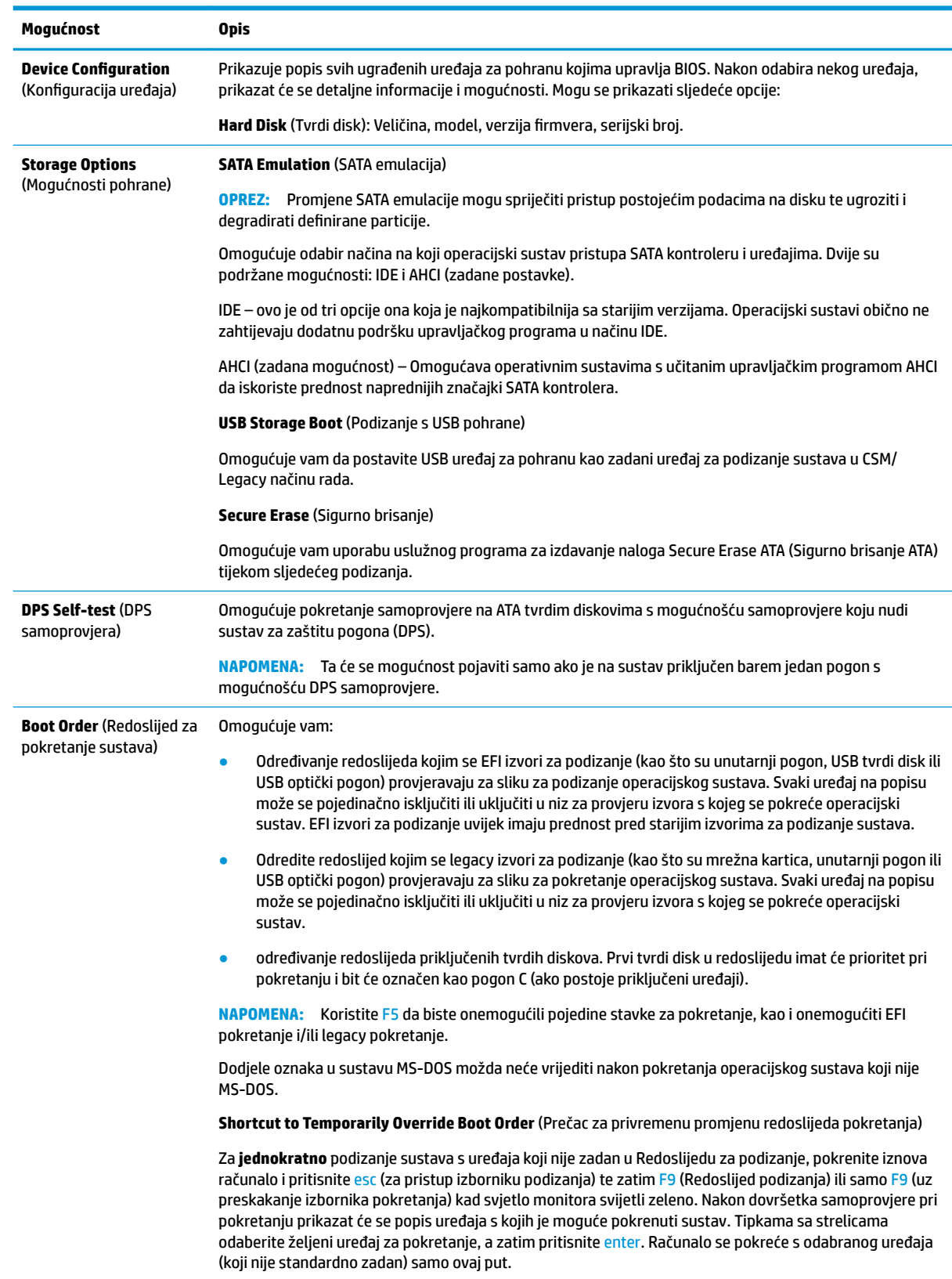

### <span id="page-33-0"></span>**Computer Setup – Security (Sigurnost)**

**NAPOMENA:** Podrška za neke mogućnosti programa Computer Setup može se razlikovati ovisno o konfiguraciji hardvera.

| Mogućnost                                                                                                    | <b>Opis</b>                                                                                                    |
|----------------------------------------------------------------------------------------------------|----------------------------------------------------------------------------------------------------|
| <b>Setup Password (Lozinka</b><br>za postavu)                                                                                                    | Omogućava da postavite i omogućite lozinku za postavljanje (administratorsku).                                                                                                    |
|                                                                                                    | NAPOMENA: Zada li se lozinka za postavu, nju će trebati unijeti za promjenu odrednica u Computer<br>Setup-u, zapisivanje u ROM te promjenu nekih odrednica za "uključi i radi" uređaje u sustavu Windows.                                                                                 |
| <b>Power-On Password</b><br>(Lozinka pri uključivanju)                                                                                                    | Omogućava da postavite i omogućite lozinku za pokretanje. Zahtjev za unos lozinke za pokretanje<br>pojavljuje se nakon ciklusa napajanja ili ponovnog pokretanja. Ako korisnik ne unese točnu lozinku za<br>pokretanje, jedinica se neće pokrenuti.                                       |
| <b>Password Options</b><br>(Mogućnosti lozinke)<br>(Ova se mogućnost<br>pojavljuje samo ako je<br>postavljena lozinka za<br>pokretanje ili za<br>postavljanje.) | Dopušta omogućavanje/onemogućavanje:                                                                                                    |
|                                                                                                    | Stroge lozinke – Kad je postavljena, omogućuje način rada u kojem nema mogućnosti fizičkog<br>$\bullet$<br>zaobilaska funkcije lozinke. Ako je omogućena, uklanjanje premosnika lozinke će biti zanemareno.                                                                               |
|                                                                                                    | Zahtjev za unos lozinke na F9 i F12 - omogućeno je zadano.<br>$\bullet$                                                                                                    |
|                                                                                                    | Način rada za pregledavanje postavki – Omogućuje pregledavanje, ali ne i promjene F10 Setup<br>$\bullet$<br>mogućnosti bez unosa lozinke za postavljanje. Omogućeno je zadano.                                                                                                    |
| <b>Device Security</b><br>(Sigurnost uređaja)                                                                                                    | Omogućuje vam da postavite Device Available/Device Hidden (uređaj dostupan/uređaj skriven) - zadano je<br>Device Available (Uređaj dostupan) za:                                                                                                    |
|                                                                                                    | Sistemski audio<br>٠                                                                                                    |
|                                                                                                    | Mrežni kontroler<br>٠                                                                                                    |
|                                                                                                    | SATA0                                                                                                    |
| <b>USB Security (Sigurnost</b><br>$USB-a)$                                                                                                    | Omogućuje vam da postavite Enabled/Disabled (Omogućeno/Onemogućeno) - zadano je omogućeno za:                                                                                                    |
|                                                                                                    | Prednje USB priključke                                                                                                    |
|                                                                                                    | USB priključnica 4                                                                                                    |
|                                                                                                    | USB priključnica 5                                                                                                    |
|                                                                                                    | Stražnje USB priključke                                                                                                    |
|                                                                                                    | USB priključnica 0                                                                                                    |
|                                                                                                    | USB priključnica 1<br>$\overline{\phantom{0}}$                                                                                                    |
|                                                                                                    | USB priključnica 6                                                                                                    |
|                                                                                                    | USB priključnica 7                                                                                                    |
| <b>Slot Security (Sigurnost</b><br>utora)                                                                                                    | Omogućuje vam onemogućavanje M.2 PCI Express utora. Omogućeno je zadano.                                                                                                    |
|                                                                                                    | Utor # - M.2 PCIe x1                                                                                                    |
| <b>Network Boot (POdizanje</b><br>s mreže)                                                                                                    | Omogućuje/onemogućuje mogućnost pokretanja računala s operativnog sustava instaliranog na<br>mrežnom poslužitelju. (Značajka dostupna samo na modelima s mrežnom karticom; mrežni kontroler<br>mora se nalaziti na PCI sabirnici ili biti ugrađen na matičnu ploču.) Omogućeno je zadano. |
| <b>System IDs</b> (ID-i sustava)                                                                                                    | Omogućuje da postavite:                                                                                                    |
|                                                                                                    | Oznaku imovine (identifikator od 18 bajta) – broj za identifikaciju imovine koji tvrtka dodjeljuje za<br>$\bullet$<br>računalo.                                                                                                    |
|                                                                                                    | Oznaka vlasništva (identifikator od 80 bajta)<br>$\bullet$                                                                                                    |

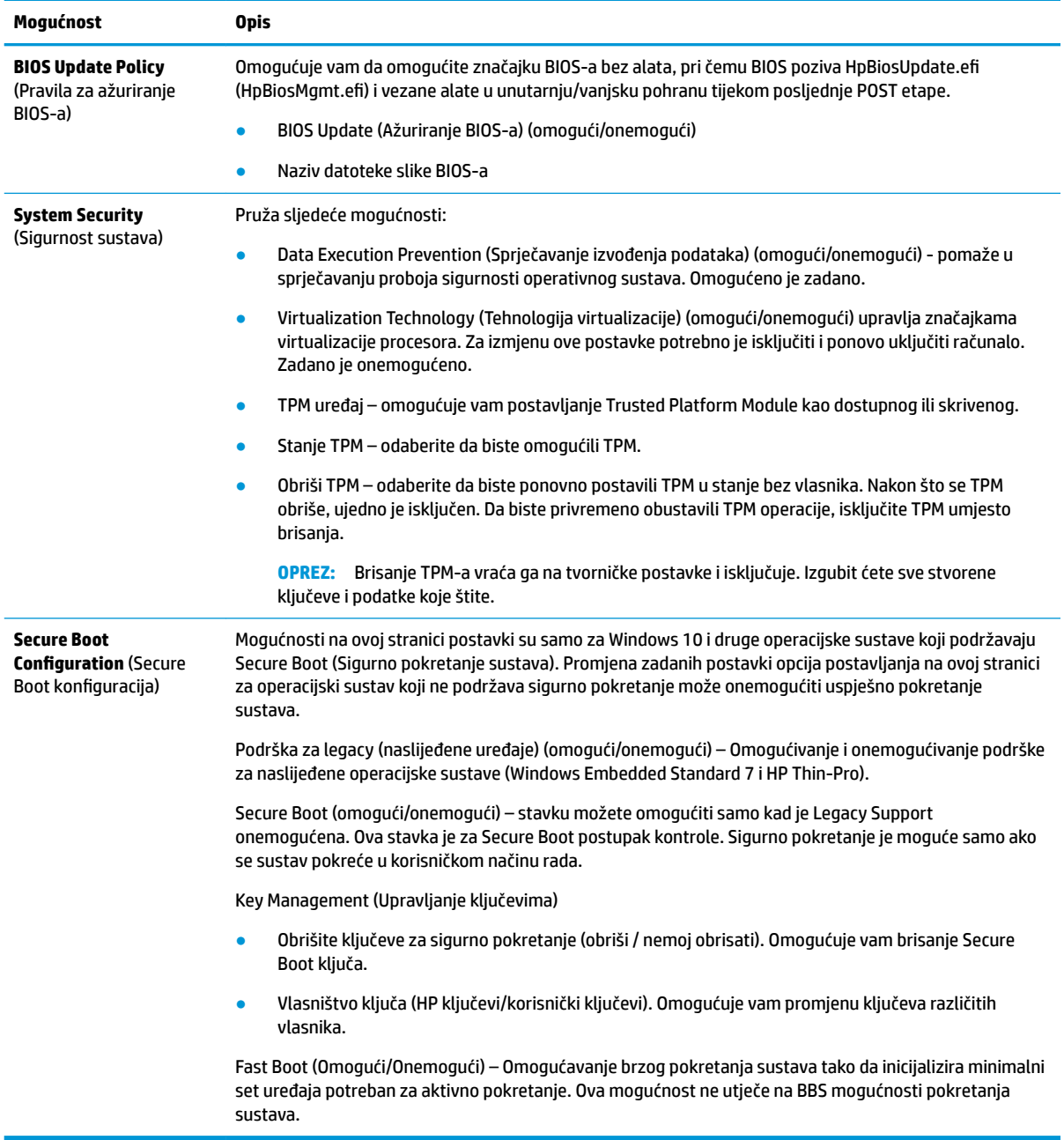

### <span id="page-35-0"></span>**Computer Setup – Power (Napajanje)**

**NAPOMENA:** Podrška za neke mogućnosti programa Computer Setup može se razlikovati ovisno o konfiguraciji hardvera.

| Mogućnost                                                                         | <b>Opis</b>                                                                                                    |
|-----------------------------------------------------------------------------------|----------------------------------------------------------------------------------------------------|
| <b>0S Power Management</b><br>(Upravljanje napajanjem<br>operacijskim sustavom)   | Runtime Power Management (omogući/onemogući) – Nekim operativnim sustavima dopušta smanjenje<br>napona i frekvencije procesora kada trenutačno softversko opterećenje ne zahtijeva sve mogućnosti<br>procesora. Omogućeno je zadano. |
|                                                                                   | Idle Power Savings (Prošireno/Normalno) – Prošireno/Normalno. Nekim operativnim sustavima dopušta<br>smanjenje potrošnje energije procesora kada procesor nije pod opterećenjem. Zadano je "prošireno".                              |
| <b>Hardware Power</b><br><b>Management (Hardversko</b><br>upravljanje napajanjem) | S5 Najveće uštede energije – isključuje napajanje svog hardvera koji nije nužan kada je sustav isključen<br>kako bi se zadovoljio EUP Lot 6 zahtjev za potrošnju energije manju od 0,5 W. Zadano je onemogućeno.                     |

### **Computer Setup – Advanced (Napredno)**

**NAPOMENA:** Podrška za neke mogućnosti programa Computer Setup može se razlikovati ovisno o konfiguraciji hardvera.

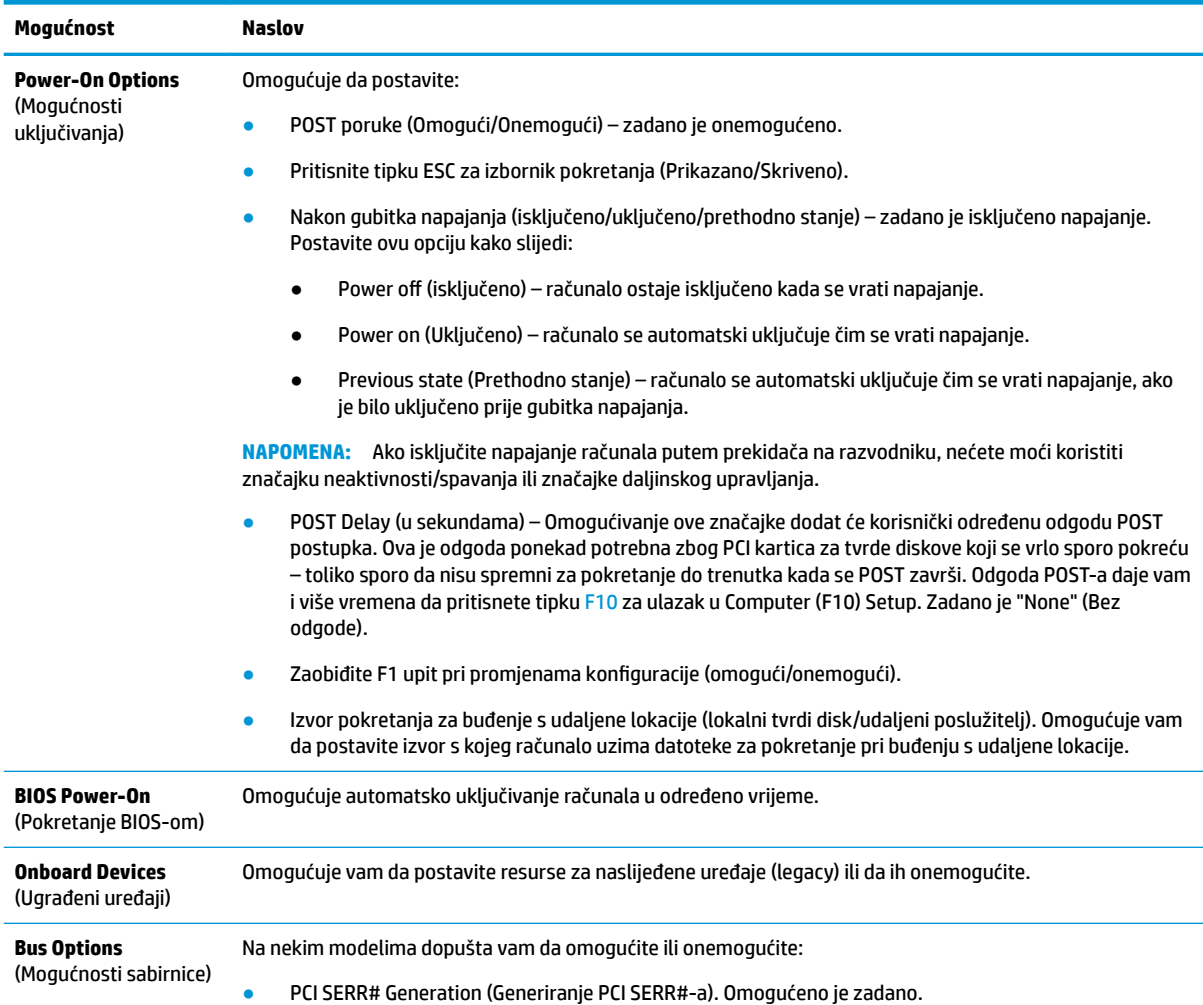

<span id="page-36-0"></span>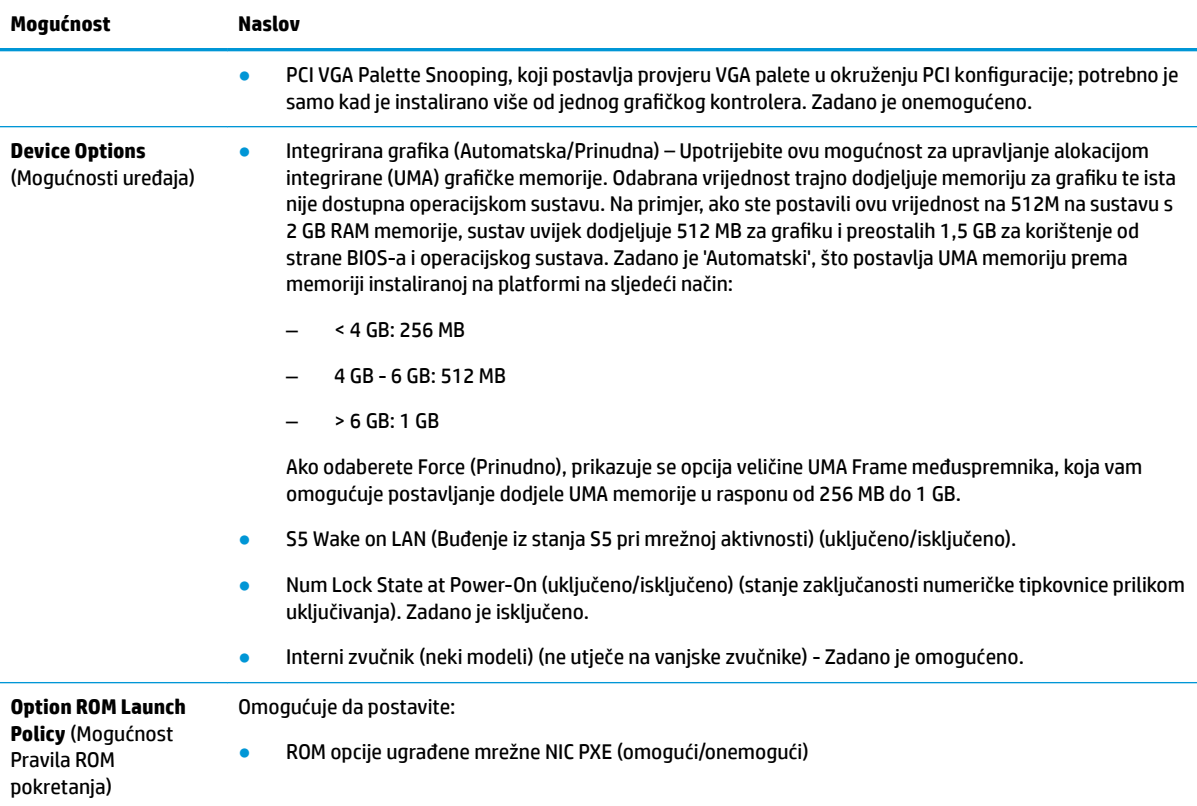

## **Promjena postavki BIOS-a pomoću uslužnog programa HP BIOS**  konfiguracije (HPBCU)

Neke postavke BIOS-a mogu se promijeniti lokalno unutar operacijskog sustava bez potrebe korištenja F10 uslužnog programa. Ova tablica prikazuje stavke kojima možete upravljati ovom metodom.

Dodatne informacije o HP BIOS uslužnom programu za konfiguraciju potražite u korisničkom priručniku *HP BIOS Configuration Utility (BCU) User Guide* na www.hp.com.

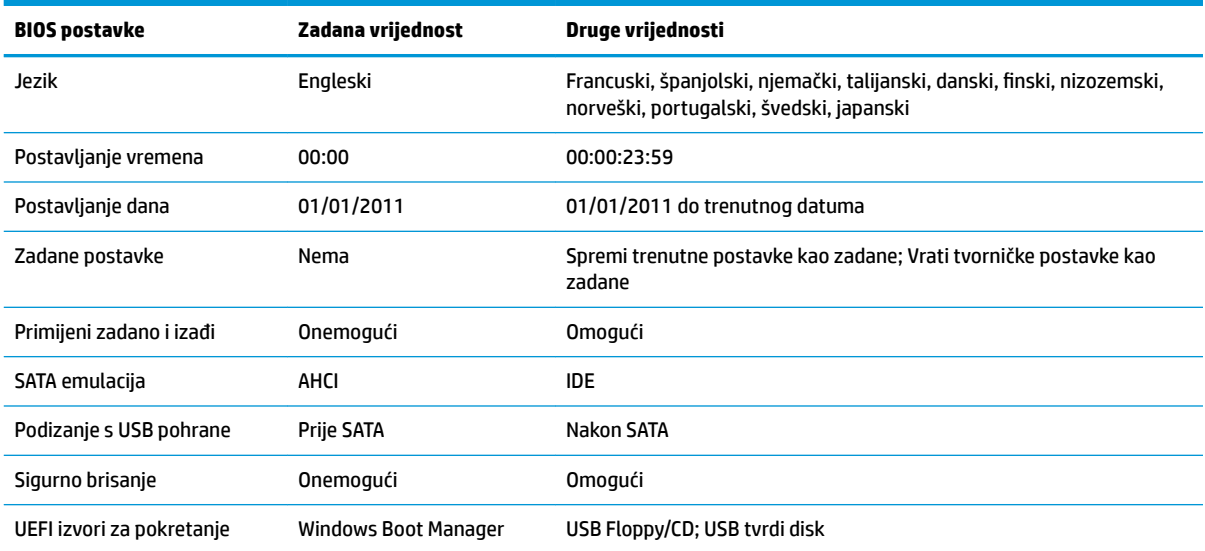

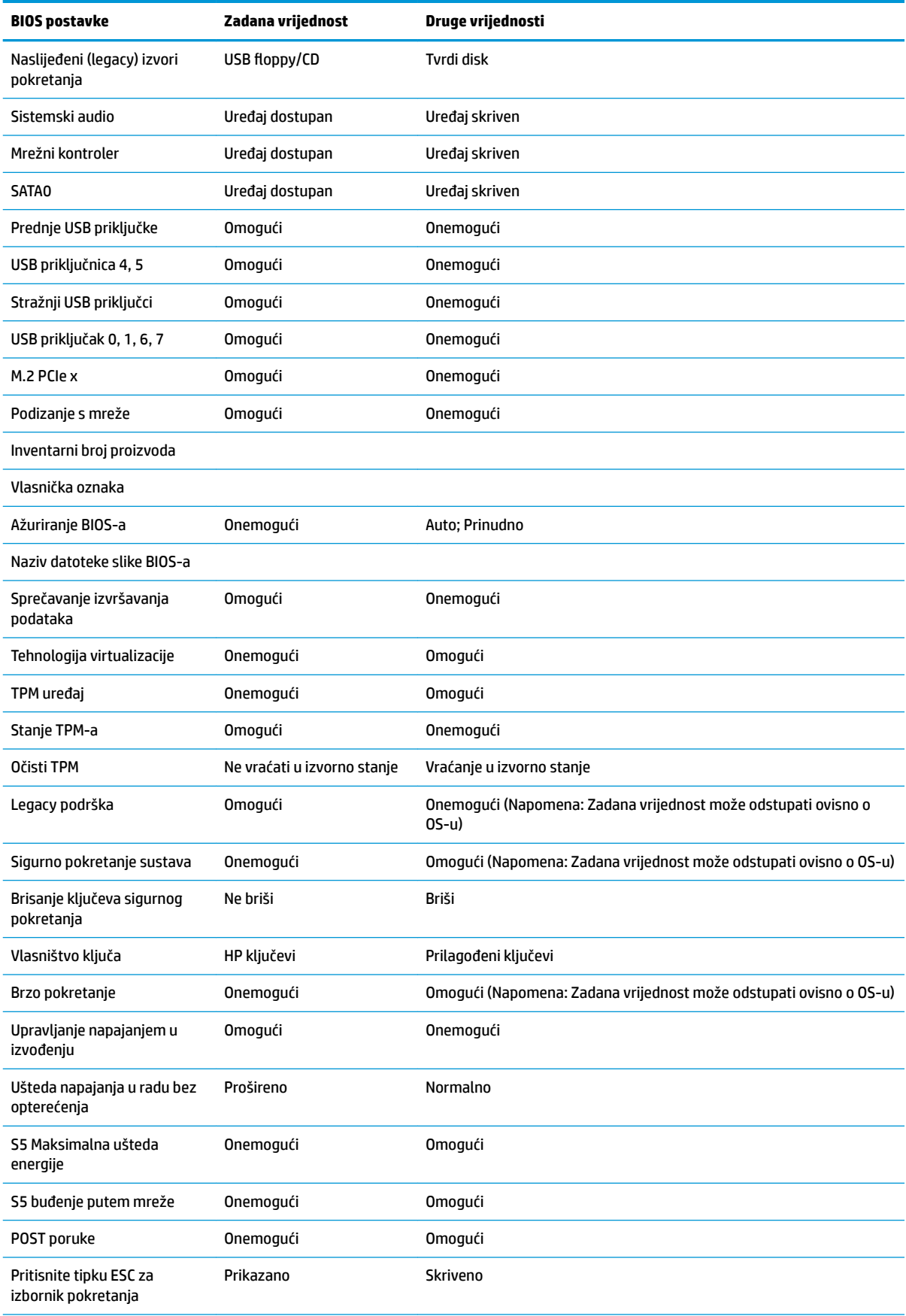

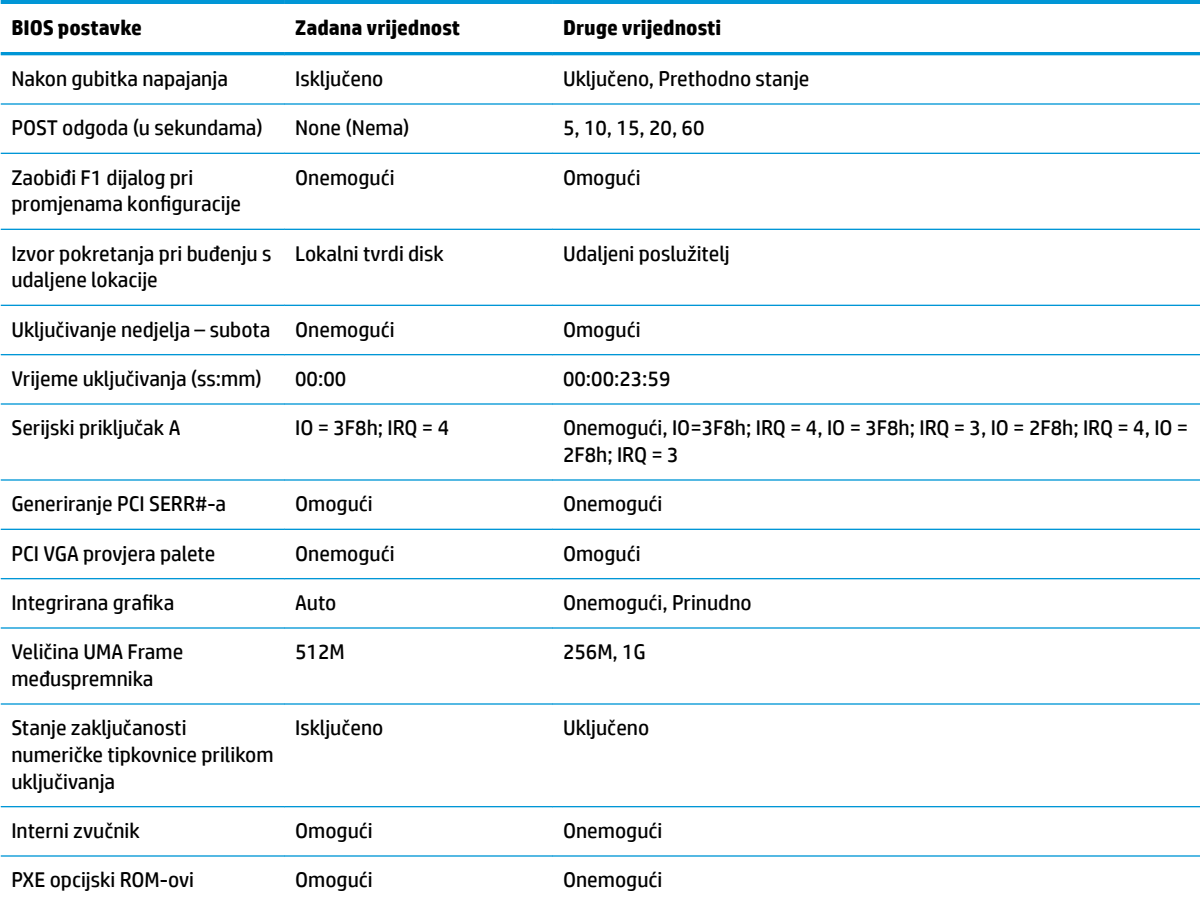

## <span id="page-39-0"></span>**Ažuriranje ili vraćanje BIOS-a**

#### **HP Device Manager**

HP Device Manager može se koristiti za ažuriranje BIOS-a tankog klijenta. Klijenti mogu koristiti unaprijed izrađeni dodatak BIOS-u ili standardni BIOS paket nadogradnje uz predložak HP Device Managera datoteka i registra. Dodatne informacije o predlošcima HP Device Managera datoteka i registra potražite u vodiču *HP Device Manager User Guide*, dostupnom na www.hp.com/go/hpdm.

#### **Windows ažuriranje BIOS-a**

Koristite BIOS Flash Update SoftPaq za ažuriranje ili vraćanje BIOS-a. Dostupno je nekoliko načina za izmjene BIOS firmvera pohranjenog na računalu.

BIOS je uslužni program dizajniran za ažuriranje sistemskog BIOS-a unutar Microsoft Windows okruženja. Da biste prikazali dostupne opcije za ovaj uslužni program, pokrenite izvršnu datoteku unutar Microsoft Windows okruženja.

BIOS se može pokrenuti sa ili bez USB uređaja za pohranu. Ako sustav nema instaliran USB uređaj za pohranu, ažuriranje BIOS-a bit će izvršeno u Microsoft Windows okruženju, nakon čega slijedi ponovno pokretanje sustava.

#### **Linux ažuriranje BIOS-a**

Sva ažuriranja BIOS-a na ThinPro 6.x i novijem koristi ažuriranja BIOS-a bez alata, u kojima se BIOS sam ažurira.

Ažurirajte Linux BIOS pomoću sljedećih komentara:

● hptc-bios-flash *NazivSlike*

Priprema sustav za ažuriranje BIOS-a tijekom sljedećeg pokretanja. Ova naredba automatski kopira datoteke na ispravnu lokaciju i zatražit će da ponovno pokrenete tanki klijent. Ova naredba zahtijeva da je mogućnost ažuriranja bez alata u postavkama BIOS-a postavljena na Auto (automatski). Možete koristiti hpt-bios-cfg za postavljanje opcije ažuriranja bez alata u BIOS-u.

● hptc-bios-flash –h

Prikazuje popis mogućnosti.

#### **BitLocker enkripcija pogona / mjerenja BIOS-a**

Ako imate Windows BitLocker Drive Encryption (BDE) omogućen na vašem sustavu, preporučujemo da privremeno obustavite BDE prije ažuriranje BIOS-a. Također, trebali biste nabaviti svoju lozinku za oporavak BDE ili PIN za oporavak prije obustavljanja značajke BDE. Nakon što ste ažurirali BIOS, možete nastaviti BDE.

#### Za izmjenu BDE-a, odaberite **Start > Upravljačka ploča > BitLocker šifriranje pogona**, kliknite **Obustavi zašitu** ili **Nastavi zaštitu**, a zatim kliknite **Da**.

Kao opće pravilo, ažuriranje BIOS-a će izmijeniti mjeru vrijednosti pohranjene u registrima konfiguracije platforme (PCR) sigurnosnog modula sustava. Privremeno onemogućite tehnologije koje koriste ove PCR vrijednosti kako biste zajamčili ispravnost platforme (BDE je jedan takav primjer) prije ažuriranja BIOS-a. Nakon ažuriranja BIOS-a, ponovno omogućite funkcije i iznova pokrenite sustav kako biste mogli provesti nova mjerenja.

#### **Način hitnog oporavka Boot Block**

Ako nije uspjelo ažuriranje BIOS-a (na primjer, ako je napajanje izgubljeno tijekom ažuriranja), BIOS sustava može se oštetiti. Način hitnog oporavka Boot Block otkriva ovo stanje i automatski pretražuje korijenski direktorij tvrdog diska i bilo koje USB izvore za kompatibilnu binarnu sliku. Kopirajte binarnu (.bin) datoteku u mapi DOS Flash u korijenski direktorij željenog uređaja za pohranu i uključite sustav. Kada postupak oporavka locira binarnu sliku, pokušat će postupak oporavka. Automatski oporavak nastavlja se sve do uspješnog

<span id="page-40-0"></span>vraćanja ili ažuriranja BIOS-a. Ako sustav ima lozinku za postavljanje BIOS-a, možda ćete morati koristiti izbornik Startup / podizbornik Uslužnih programa za ručno ažuriranje BIOS-a nakon što unesete lozinku. Ponekad postoje ograničenja verzija BIOS-a čija je instalacija dopuštena na platformi. Ako je BIOS koji je bio na sustavu imao ograničenja, za oporavak se mogu moći koristiti samo dopuštene verzije BIOS-a.

## **Dijagnostika i rješavanje problema**

## **LED žaruljice**

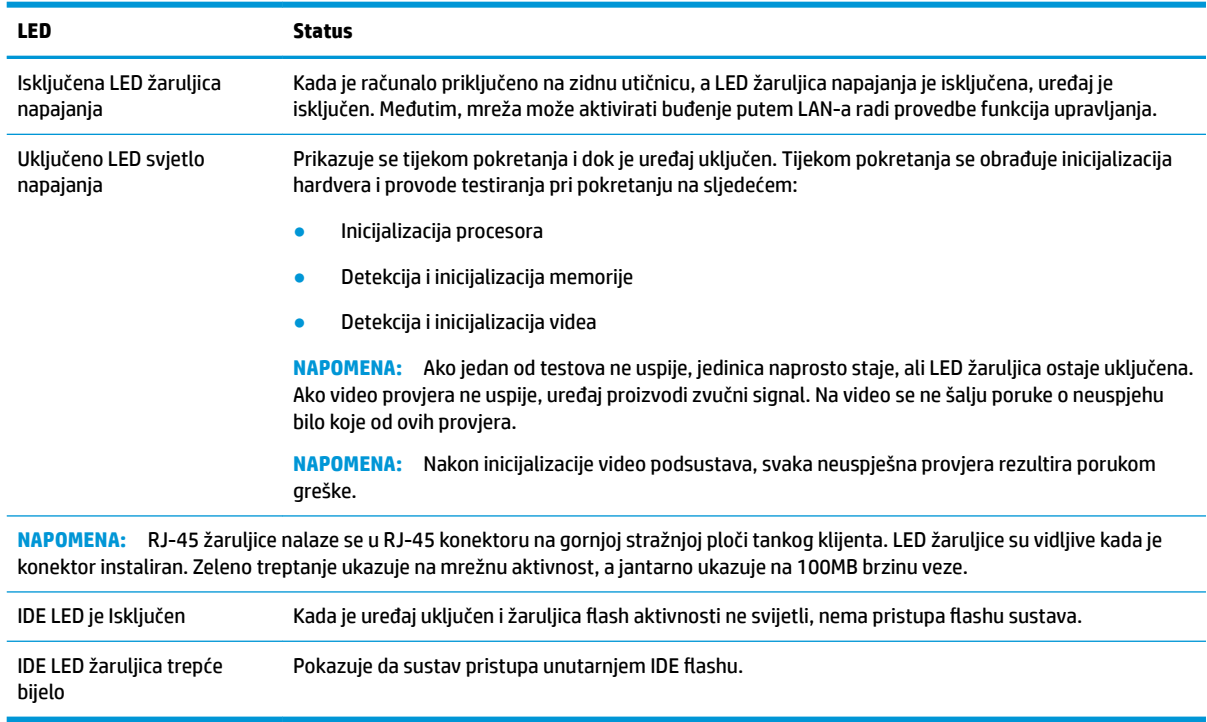

## **Wake on LAN**

Wake on LAN (WOL) omogućuje računalu da bude uključeno ili pokrenuto iz stanja mirovanja ili hibernacije porukom preko mreže. Možete omogućiti ili onemogućiti WOL u programu Computer Setup pomoću postavke **S5 Wake on LAN** (S5 buđenje putem mreže).

Da biste omogućili ili onemogućili WOL:

- **1.** Uključite ili ponovno pokrenite računalo.
- **2.** Pritisnite esc ili F10 kad se pri dnu zaslona pojavi poruka "Press ESC key for Startup Menu" (Pritisnite tipku ESC da biste pristupili izborniku za pokretanje).
- **X NAPOMENA:** Ako ne pritisnete tipku esc ili F10 u odgovarajućem trenutku, morate ponovno pokrenuti računalo i, kada žaruljica monitora postane zelena, pritisnuti esc ili F10 za pristup programu.
- **3.** Ako ste pritisnuli esc, pritisnite tipku F10 da biste pristupili programu Computer Setup.
- **4.** Idite na **Advanced > Device Options** (Napredno > Opcije uređaja).
- **5.** Postavite **S5 Wake on LAN** na omogućeno ili onemogućeno.
- <span id="page-41-0"></span>**6.** Pritisnite tipku F10 za prihvaćanje eventualne izmjene.
- **7.** Odaberite **File** (Datoteka) > **Save Changes and Exit** (Spremi promjene i izađi).
- **VAŽNO:** Postavka **S5 Maximum Power Savings** može utjecati na buđenje preko LAN-a. Ako omogućite ovu postavku, buđenje preko LAN-a je onemogućeno. Ova postavka se nalazi u sklopu Computer Setup pod **Power > Hardware Management** (Napajanje > Upravljanje hardverom).

## **Slijed uključivanja**

Pri uključivanju, kod flash boot sektora inicijalizira hardver na poznato stanje, a zatim izvodi osnovne dijagnostičke provjere pri pokretanju radi utvrđivanja integriteta hardvera. Inicijalizacija izvršava sljedeće funkcije:

- **1.** Inicijalizira procesor i kontroler memorije.
- **2.** Inicijalizira i konfigurira sve PCI uređaje.
- **3.** Inicijalizira video softver.
- **4.** Inicijalizira video na poznato stanje.
- **5.** Inicijalizira USB uređaje na poznato stanje.
- **6.** Izvodi dijagnostiku pri uključivanju. Za više informacija pročitajte "Dijagnostička testiranja pri uključivanju".
- **7.** Jedinica pokreće operacijski sustav.

## **Ponovno postavljanje lozinki za postavljanje i uključivanje**

Možete ponovno postaviti lozinke za postavljanje i uključivanje na sljedeći način:

- **1.** Isključite računalo i odspojite kabel za napajanje iz zidne utičnice.
- **2.** Uklonite bočnu pristupnu ploču i bočni metalni poklopac.
- **3.** Uklonite premosnik lozinke iz bloka matične ploče označenog PSWD/E49.
- **4.** Vratite metalni bočni poklopac i bočnu pristupnu ploču.
- **5.** Priključite računalo na napajanje Izmjeničnom strujom, a zatim uključite računalo.
- **6.** Isključite računalo i odspojite kabel za napajanje iz zidne utičnice.
- **7.** Uklonite bočnu pristupnu ploču i bočni metalni poklopac.
- **8.** Vratite premosnik lozinke.
- **9.** Vratite metalni bočni poklopac i bočnu pristupnu ploču.

## **Dijagnostička testiranja pri uključivanju**

Dijagnostika pri uključivanju obavlja osnovne provjere integriteta hardvera radi utvrđivanja funkcionalnosti i konfiguracije. Ako dijagnostički test ne uspije tijekom inicijalizacije hardvera, jedinica se jednostavno zaustavlja. Na video se ne šalju poruke.

**NAPOMENA:** Možete pokušati ponovno pokrenuti jedinicu i iznova provesti dijagnostička testiranja za potvrdu prvog isključivanja.

U sljedećoj tablici navode se provjere koje se izvode na jedinici.

#### <span id="page-42-0"></span>**Tablica 2-1 Dijagnostičko testiranje pri uključivanju**

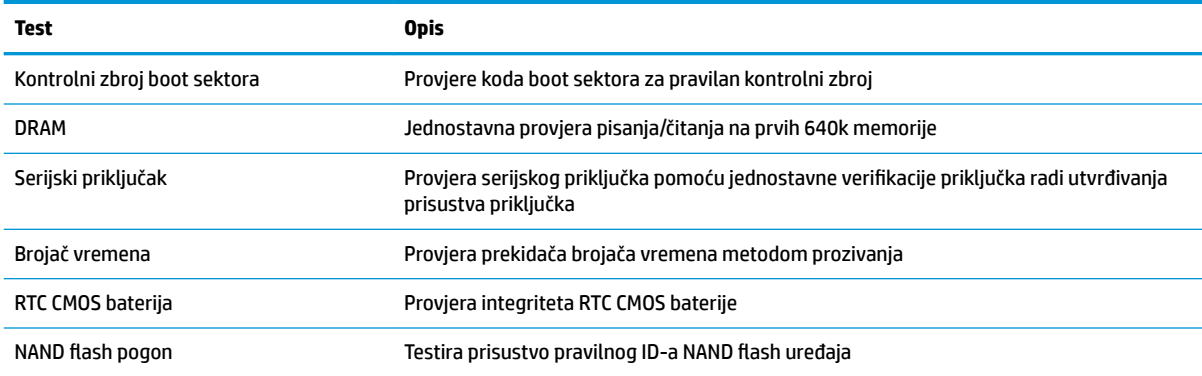

## **Tumačenje POST dijagnostičkih LED žaruljica prednje ploče i zvučnih kodova**

U ovom dijelu su opisani kodovi žaruljica na prednjoj ploči, kao i zvučni signali koji se mogu javiti prije ili tijekom POST-a, a uz koje nisu nužno vezani kodovi grešaka ili tekstualne poruke.

- **UPOZORENJE!** Kada je računalo priključeno na izvor izmjeničnog napajanja, matična je ploča uvijek pod naponom. Da biste smanjili opasnost od ozljeda zbog električnog udara i/ili vrućih površina, obavezno iskopčajte kabel za napajanje iz utičnice te pustite unutarnje dijelove računala da se ohlade prije nego što ih dodirnete.
- **WAPOMENA:** U sljedećoj tablici su navedene preporučene radnje onim redoslijedom kojim se trebaju izvršavati.

Nisu svi dijagnostički svjetlosni i zvučni kodovi dostupni na svim modelima.

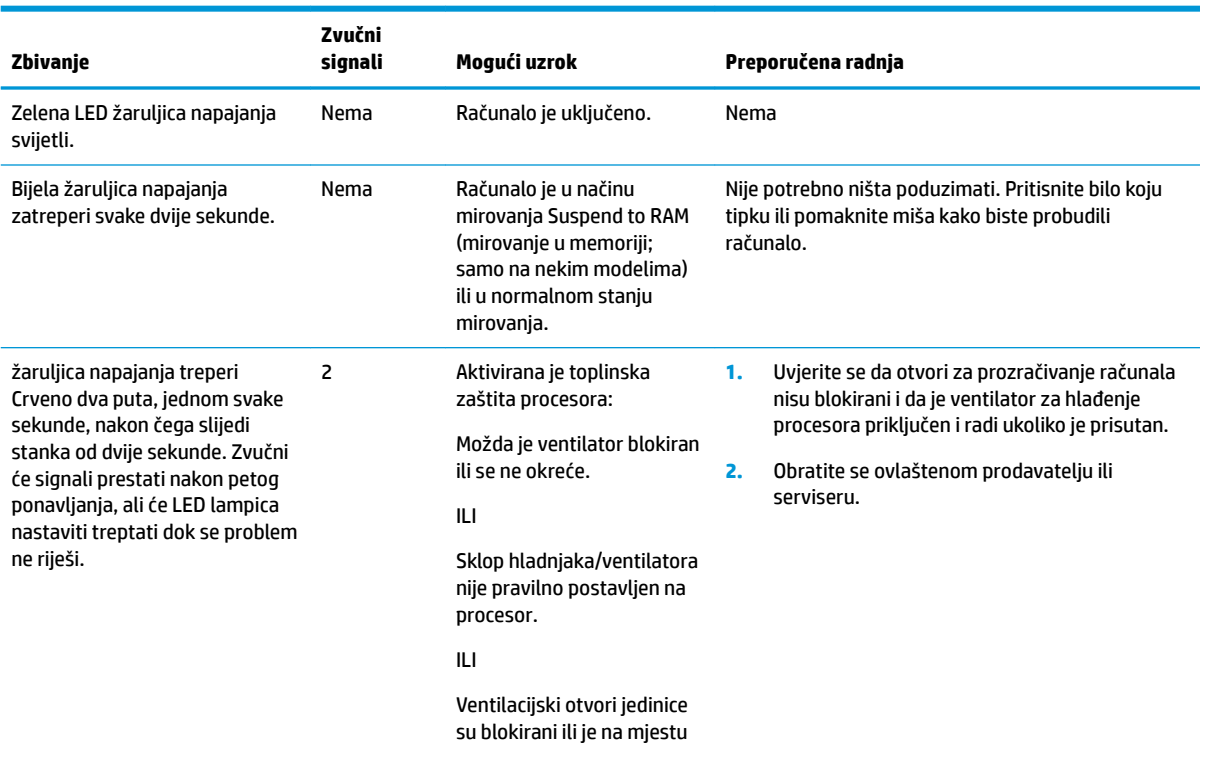

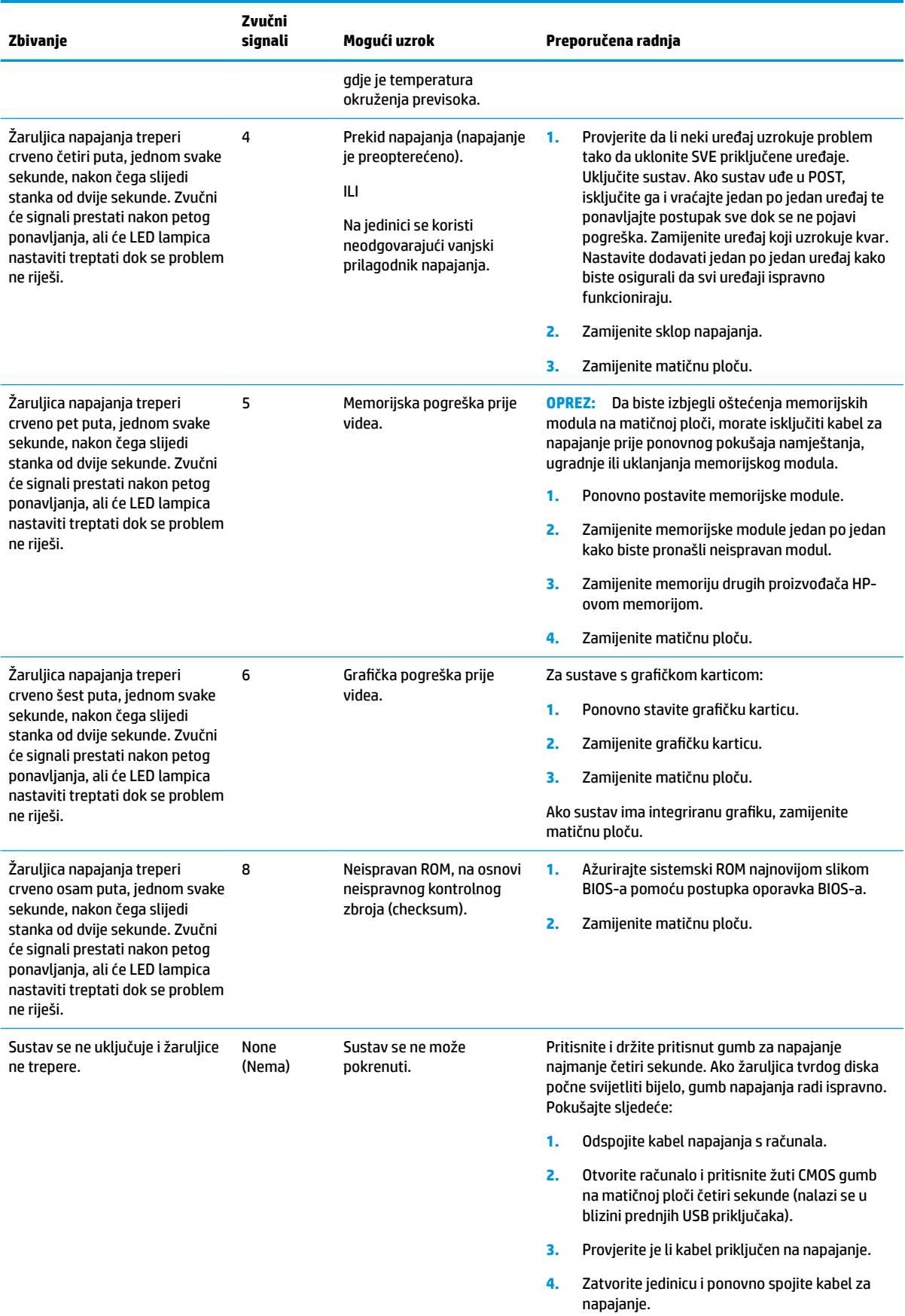

<span id="page-44-0"></span>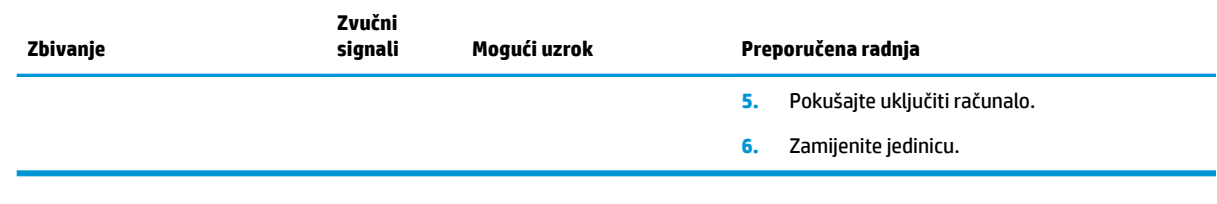

## **Otklanjanje poteškoća**

## **Osnovna pomoć pri rješavanju problema**

Ako tanki klijent ima problema s radnom ili se ne uključuje, pregledajte sljedeće stavke.

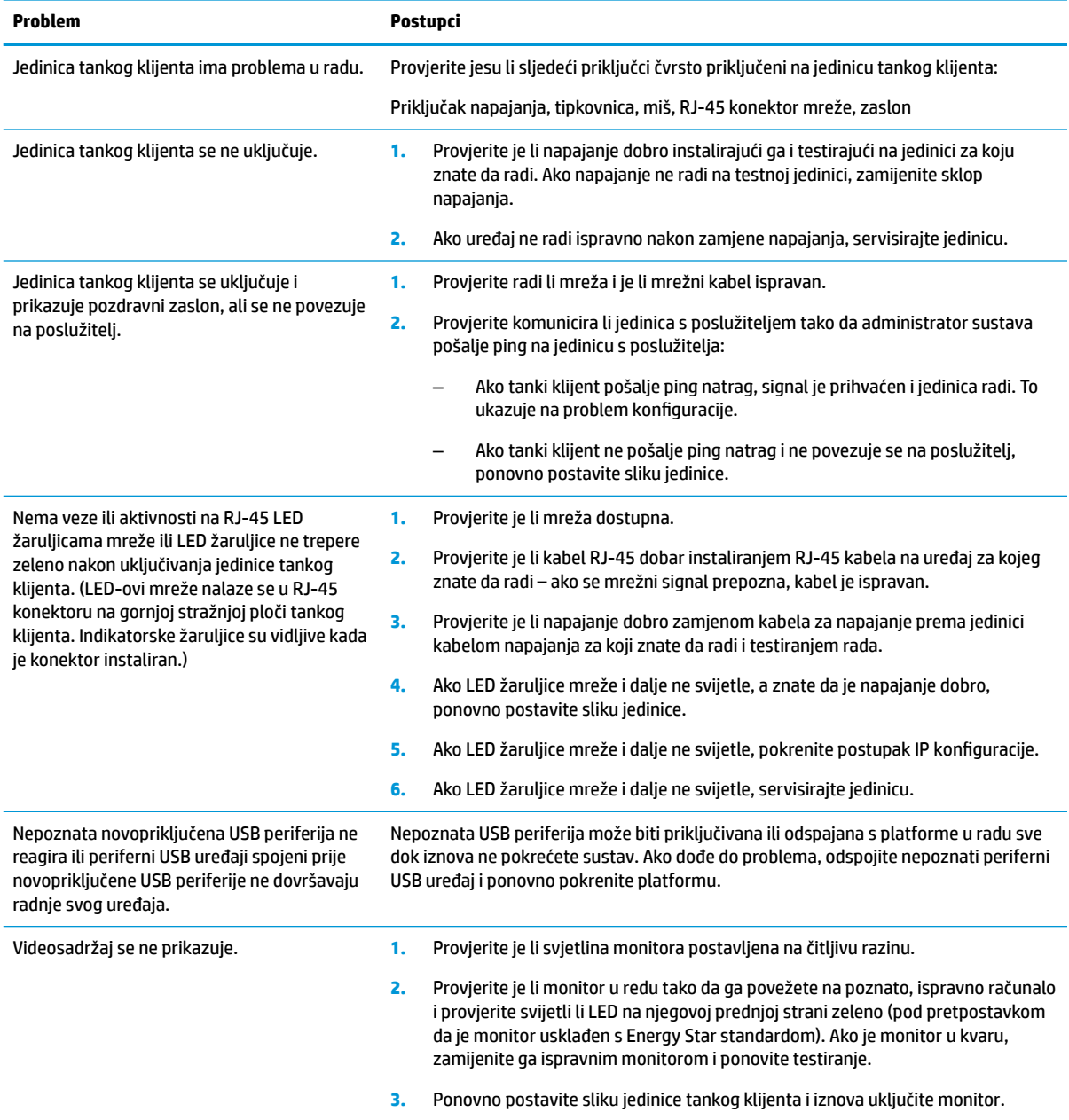

<span id="page-45-0"></span>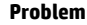

#### **Postupci**

**4.** Provjere jedinicu tankog klijenta s poznatim, ispravnim monitorom. Ako monitor ne prikazuje video, zamijenite jedinicu tankog klijenta.

### **Rješavanje problema za jedinice bez diska (bez flasha)**

Ovo poglavlje je samo za jedinice koje nemaju ATA flash mogućnost. Budući da ovaj model ne uključuje ATA Flash, redoslijed prioriteta pokretanja je:

- USB uređaj
- **PXE**
- **1.** Kada se jedinica pokrene, monitor bi trebao prikazivati sljedeće informacije:

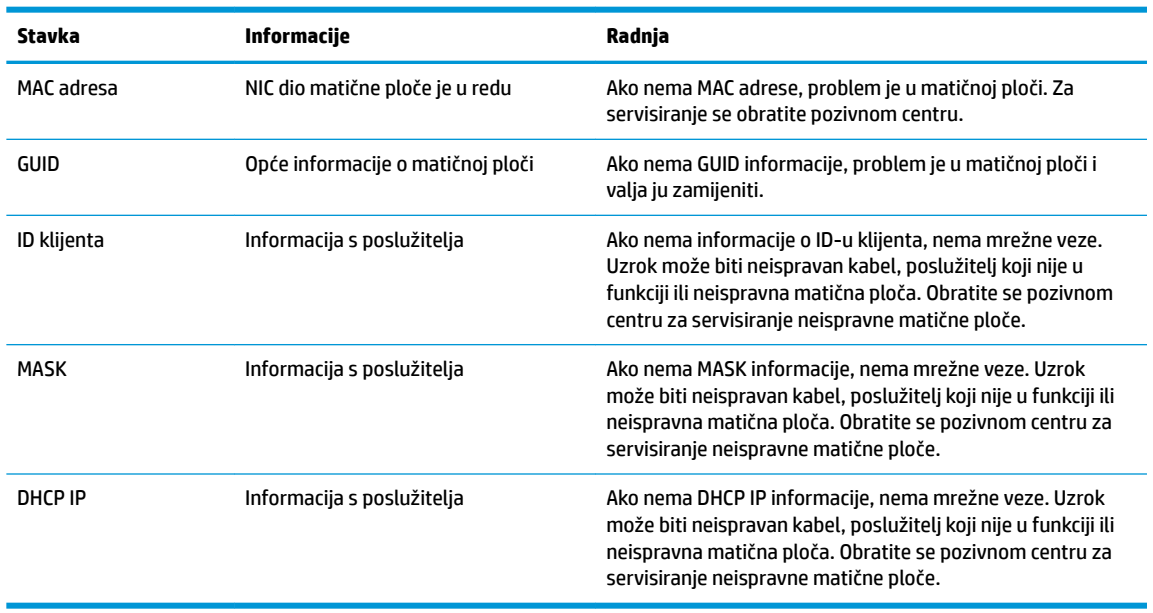

Ako radite u Microsoft RIS PXE okruženju, idite na korak 2.

Ako radite u Linux okruženju, idite na korak 3.

**2.** Ako radite u Microsoft RIS PXE okruženju, pritisnite tipku F12 da biste aktivirali pokretanje mrežne usluge čim se DHCP IP informacije pojave na zaslonu.

Ako se uređaj ne pokrene na mreži, poslužitelj nije konfiguriran za PXE.

Ako ste propustili F12 upit, sustav će pokušati pokretanje s ATA flasha koji ne postoji. Poruke na zaslonu će glasiti: **POGREŠKA: Nije disk sustava ili greška diska. Zamijenite i pritisnite bilo koju tipku kada budete spremni.**

Pritiskom na bilo koju tipku ponavljate ciklus pokretanja.

**3.** Ako radite u Linux okruženju, poruka greške pojavit će se na zaslonu ako nema IP-a klijenta. **POGREŠKA: Nije disk sustava ili greška diska. Zamijenite i pritisnite bilo koju tipku kada budete spremni.**

## <span id="page-46-0"></span>**Konfiguriranje PXE poslužitelja**

**W NAPOMENA:** Sav PXE softver podržavaju ovlašteni pružatelji servisnih usluga temeljem jamstva ili ugovora o servisiranju. Korisnike koji nazovu HP centar za korisničku podršku s PXE problema i pitanjima trebaju biti upućeni pružatelju PXE-a za pomoć.

Osim toga, pogledajte sljedeće:

– Za Windows Server 2008 R2: [http://technet.microsoft.com/en-us/library/7d837d88-6d8e-420c-b68f](http://technet.microsoft.com/en-us/library/7d837d88-6d8e-420c-b68f-a5b4baeb5248.aspx)[a5b4baeb5248.aspx](http://technet.microsoft.com/en-us/library/7d837d88-6d8e-420c-b68f-a5b4baeb5248.aspx)

– Za Windows Server 2012:<http://technet.microsoft.com/en-us/library/jj648426.aspx>

Usluge navedene u nastavku moraju biti pokrenute, a mogu raditi na različitim poslužiteljima:

- **1.** Domain Name Service (DNS)
- **2.** Remote Installation Services (RIS)

**X NAPOMENA:** Active Directory DHCP nije neophodan, ali se preporučuje.

## **Korištenje HP ThinUpdate za vraćanje slike**

HP ThinUpdate omogućuje preuzimanje slika i dodataka od HP-a, snimanje slike HP tankog klijenta i stvaranje USB flash pogona za pokretanje za uporabu slike.

HP ThinUpdate je unaprijed instaliran na nekim HP tankim klijentima, a dostupan je i kao dodatak na <http://www.hp.com/support> (pretražite model tankog klijenta i pogledajte odjeljak **Drivers & software**  (Upravljački programi i softver) na stranici podrške za taj model).

- Značajka Image Downloads (Preuzimanja slika) omogućuje vam preuzimanje slike od HP-a za lokalnu pohranu ili pohranu na USB izbrisivi pogon. Opcija USB izbrisivog pogona stvara USB flash pogon za pokretanje koji se može koristiti za postavljanje slike na druge tanke klijente.
- Značajka Image Capture (Snimanje slike) omogućuje vam snimanje slike s HP tankog klijenta i njeno spremanje na USB flash pogon, koji se može koristiti za postavljanje slike na druge tanke klijente.
- Značajka Add-on Downloads (Preuzimanja dodataka) omogućuje preuzimanje dodataka od tvrtke HP za lokalnu pohranu ili pohranu na USB flash pogon.
- Značajka USB Drive Management (Upravljanje USB pogonom) omogućuje vam sljedeće:
	- Stvaranje USB Ʈash pogona za pokretanje iz datoteke slike u lokalnoj pohrani
	- Kopiranje .ibr datoteke slike s USB flash pogona u lokalnu pohranu
	- Vraćanje rasporeda USB flash pogona

Možete koristiti USB Ʈash pogon za pokretanje izrađen pomoću HP ThinUpdate za postavljanje slike HP tankog klijenta na drugi HP tanki klijent istog modela s istim operacijskim sustavom.

#### **Sistemski preduvjeti**

Da biste stvorili uređaj za oporavak za potrebe ažuriranja ili vraćanje slike softvera na flash, trebat će vam sljedeće:

- Jedan ili više HP-ovih tankih klijenata.
- USB izbrisivi memorijski uređaj sljedeće veličina ili veći:
- ThinPro: 8 GB
- Windows 10 IoT (ako koristite USB format): 32 GB

<span id="page-47-0"></span>**WAPOMENA:** Dodatno, možete koristiti alat na računalu sa sustavom Windows.

**Ovaj način vraćanja ne radi sa svim USB izbrisivim memorijskim uređajima.** USB izbrisivi memorijski uređaji koji se ne prikazuju kao uklonjivi pogon u sustavu Windows ne podržavaju ovaj način vraćanja. USB izbrisivi memorijski uređaji s više particija obično ne podržava ovaj način vraćanja. Ponuda USB flash uređaja dostupnih na tržištu stalno se mijenja. Svi USB izbrisivi memorijski uređaji ne testiraju se s HP Thin Client Imaging Tool (HP alatom za izradu slike tankog klijenta).

## **Upravljanje uređajima**

Model t530 uključuje licencu za HP Device Manager i unaprijed instaliran agent upravitelja uređaja. HP Device Manager je alat optimiziran za upravljanje tankim klijentom, koristi se za upravljanje HP tankim klijentima tijekom čitavog životnog vijeka, a uključeni su elementi Discover, Asset Management, Deployment and Configuration (Otkrivanje, Upravljanje sadržajima, Primjena i Konfiguracija). Za više informacija o programu HP Device Manager, posjetite www.hp.com/go/hpdm.

Ako želite upravljati modelom t530 pomoću drugih alata za upravljanje kao što su Microsoft SCCM ili LANDesk, posjetite www.hp.com/go/clientmanagement za više informacija.

## **Korištenje alata HP PC Hardware Diagnostics (UEFI)**

HP PC Hardware Diagnostics jest objedinjeno proširivo firmversko sučelje (Unified Extensible Firmware Interface, UEFI) koje omogućuje pokretanje dijagnostičkih testova kojima se utvrđuje funkcionira li hardver računala ispravno. Alat se pokreće izvan operacijskog sustava radi izoliranja hardverskih kvarova od problema koje uzrokuju operacijski sustav ili druge softverske komponente.

Kada HP PC Hardware Diagnostics (UEFI) otkrije pogrešku koja zahtijeva zamjenu hardvera, generira se 24 znamenkasti identifikacijski kod kvara. Taj identifikacijski kod zatim se može poslati stručnjacima za podršku da bi lakše utvrdili kako riješiti problem.

**X** NAPOMENA: Da biste pokrenuli dijagnostiku na konvertibilnom računalu, računalo mora biti u načinu prijenosnog računala i morate koristiti priključenu tipkovnicu.

Da biste pokrenuli HP PC Hardware Diagnostics (UEFI), slijedite ove korake:

- **1.** Uključite ili ponovno pokrenite računalo te nakratko pritisnite tipku esc.
- **2.** Pritisnite tipku f2.

BIOS traži dijagnostičke alate na tri mjesta, sljedećim redoslijedom:

- **a.** Priključeni USB pogon
- **WAPOMENA:** da biste preuzeli alat HP PC Hardware Diagnostics (UEFI) u USB pogon, pročitajte [Preuzimanje alata HP PC Hardware Diagnostics \(UEFI\) na USB uređaj na stranici 43.](#page-48-0)
- **b.** Tvrdi disk
- **c.** BIOS
- **3.** Kada se otvori dijagnostički alat, odaberite vrstu dijagnostičkog testa koji želite pokrenuti, a potom slijedite upute na zaslonu.

**WAPOMENA:** Ako morate zaustaviti dijagnostički test, pritisnite esc.

### <span id="page-48-0"></span>**Preuzimanje alata HP PC Hardware Diagnostics (UEFI) na USB uređaj**

**WAPOMENA:** upute za preuzimanje alata HP PC Hardware Diagnostics (UEFI) isključivo su na engleskom jeziku, a da biste preuzeli i stvorili okruženje za podršku pomoću alata HP UEFI, morate koristiti računalo sa sustavom Windows jer se nude samo .exe datoteke.

Postoje dvije opcije za preuzimanje programa HP PC Hardware Diagnostics na USB uređaj.

#### **Preuzimanje najnovije verzije UEFI-ja**

- **1.** Idite na<http://www.hp.com/go/techcenter/pcdiags>. Prikazuje se početna stranica HP PC Diagnostics.
- **2.** U odjeljku HP PC Hardware Diagnostics odaberite poveznicu **Download** (Preuzimanje), a zatim odaberite **Run** (Pokreni).

#### **Preuzimanje bilo koje verzije UEFI-ja za određeni proizvod**

- **1.** Idite na [http://www.hp.com/support.](http://www.hp.com/support)
- **2.** Odaberite **Get software and drivers** (Preuzmite softver i upravljačke programe).
- **3.** Unesite naziv proizvoda ili broj.
- **4.** Odaberite računalo, a zatim operacijski sustav.
- **5.** U odjeljku **Diagnostic** (Dijagnostika) slijedite upute na zaslonu da biste odabrali i preuzeli željenu verziju UEFI-ja.

## **Tehnički zahtjevi kabela za napajanje**

Napajanja na nekim računalima imaju vanjske prekidače napajanja. Značajka prekidača za odabir napona na računalu omogućuje rad na 100-120 V izmjeničnog napona ili 220-240 V izmjeničnog napona. Napajanje na tim računalima bez vanjskog prekidača napajanje uključuje unutarnje sklopke koje prepoznaju ulazni napon i automatski prelaze na odgovarajuću voltažu.

Kabeli koje ste dobili uz proizvod odgovaraju zahtjevima za uporabu u zemlji u kojoj ste kupili opremu.

Kabeli za napajanje za korištenje u drugim zemljama moraju zadovoljavati zahtjeve zemlje u kojoj koristite računalo.

### **Opći zahtjevi**

Zahtjevi navedeni u nastavku primjenjivi su u svim zemljama:

- **1.** Kabel za napajanje mora biti odobren od odgovarajuće ovlaštene agencije zadužene za atestiranje u zemlji u kojoj će se kabeli napajanja instalirati.
- **2.** Kabeli za napajanje moraju imati minimalni strujni kapacitet od 10 ampera (7 A samo u Japanu) i nazivnu naponsku klasu od 125 ili 250 V izmjenične struje, a u skladu s zahtjevima energetskog sustava u svakoj pojedinoj zemlji.
- **3.** Promjer žice mora iznositi najmanje 0,75 mm<sub>2</sub> ili 18AWG, a duljina žice mora iznositi između 1,8 m (6 stopa) i 3,6 m (12 stopa).

Kabel za napajanje mora biti postavljen tako da se po njemu ne hoda i da na njemu ne leže predmeti. Osobitu pažnju treba usmjeriti na utikač, električnu utičnicu i mjesto izlaska kabela iz proizvoda.

**UPOZORENJE!** Nemojte koristiti ovaj proizvod s oštećenim kabelima napajanja. Ako su kabeli napajanja oštećeni na bilo koji način, odmah ih zamijenite.

### <span id="page-49-0"></span>**Tehnički uvjeti kabela za napajanje u Japanu**

Za korištenje u Japanu koristite samo kabel za napajanje koji ste dobili s ovim proizvodom.

**A OPREZ:** Nemojte koristiti kabel za napajanje koji ste dobili uz ovaj proizvod na bilo kojim drugim proizvodima.

### **Zahtjevi ovisni o zemlji**

Dodatni preduvjeti specifièni za određenu zemlju prikazani su pod navodnicima i objašnjeni u nastavku.

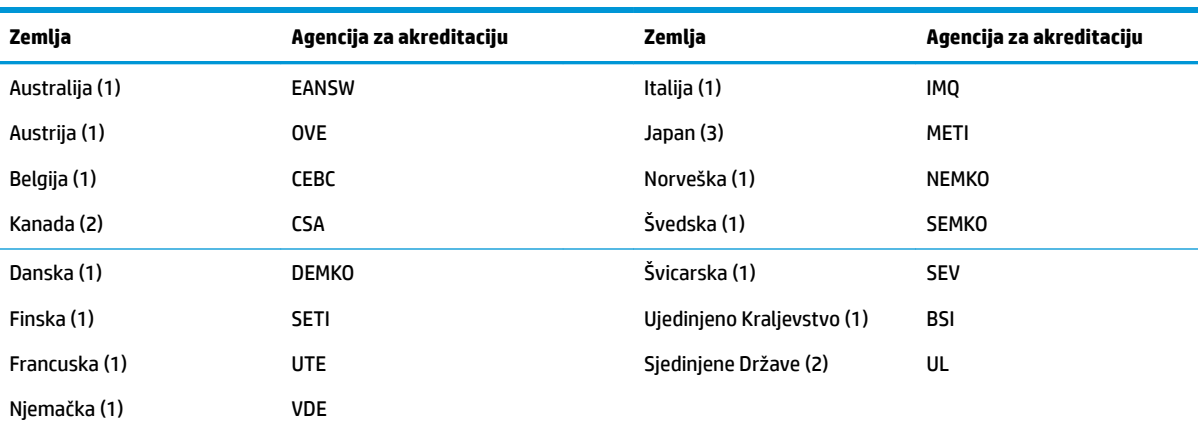

<mark>1.</mark> Fleksibilna kabel mora biti tipa HO5VV-F, s 3 vodiča, 0,75 mm<sub>2</sub> dimenzije vodiča. Spojevi kabela za napajanje (utikač za uređaj i za zidnu utičnicu) moraju nositi certifikacijsku oznaku agencije odgovorne za atestiranje u zemlji u kojoj će se koristiti.

**2.** Fleksibilni kabel mora biti tipa SVT ili ekvivalentan, br. 18 AWG, s 3 vodiča. Zidni utikač mora biti dvopolni s uzemljenjem u NEMA 5-15P (15A, 125V) ili NEMA 6-15P (15A, 250V) konfiguraciji.

**3.** Utikač za uređaj, savitljivi kabel i zidni utikač moraju nositi oznaku "T" i registracijski broj u skladu s japanskim Dentori zakonom. Savitljivi kabel mora biti tipa VCT ili VCTF, s 3 vodiča, 0,75 mm<sub>2</sub> dimenzije vodiča. Zidni utikač mora biti dvopolni s uzemljenjem, konfiguracije sukladne Japanskom industrijskom standardu C8303 (7A, 125V).

## **Izjava o nestalnosti**

Tanki klijenti obično imaju tri vrste memorijskih uređaja - RAM, ROM i Flash memorijske uređaje. Podaci pohranjeni u RAM memorijskom uređaju bit će izgubljeni nakon prekida napajanja uređaja. RAM uređaji se mogu napajati preko glavnog ili dodatnog izvora napajanja ili baterije (stanja napajanja su pojašnjena u nastavku). Stoga je, čak i kada uređaj nije priključen na utičnicu Izmjeničnog napona, neke RAM uređaje moguće napajati pomoću baterije. Podaci koji su pohranjeni na ROM ili Flash memorijskim uređajima zadržat će svoje podatke čak i ako je napajanje uređaja prekinuto. Proizvođača Flash uređaja obično navode vremensko razdoblje (oko deset godine) za zadržavanje podataka.

Definicije stanja napajanja:

**Glavno napajanje:** Napajanje dostupno dok je uređaj uključen.

**Dodatno napajanje ili napajanje u pripravnosti:** Napajanje dostupno kada je uređaj isključen, a napajanje priključeno na aktivnu utičnicu Izmjenične struje.

**Napajanje iz baterije:** Napajanje iz baterije u obliku kovanice koristi se u sustavima tankog klijenta.

U tablici u nastavku navode se dostupni memorijski uređaji i njihovi tipovi po modelima. Imajte na umu da sustavi tankih klijenata ne koristite tradicionalne tvrde diskove s pomičnim dijelovima. Umjesto toga, koriste flash memorijske uređaje s IDE / SATA sučeljem. Stoga je sučelje operativnih sustava s tim flash uređajima slično standardnom IDE / SATA tvrdom disku. Ovaj IDE / SATA Ʈash uređaj sadrži sliku operacijskog sustava. Na

Ʈash uređaj može zapisivati samo kao administrator. Poseban softverski alat potreban je za formatiranje flash uređaja i brisanje podataka koji su na njima pohranjeni.

U nastavku potražite popis koraka koje treba poduzeli za ažuriranje BIOS-a i provodite ih za prebacivanje BIOS postavki na zadane tvorničke postavke.

- **1.** Preuzmite najnoviji BIOS za vaš model s HP web-mjesta.
- **2.** Slijedite upute za ažuriranje BIOS-a na koje se nalaze na web-mjestu.
- **3.** Ponovno pokrenite sustav i dok se sustav uključuje (nakon HP pozdravnog zaslona, ako se prikazuje) pritisnite tipku F10 da biste ušli na zaslon za postavljanje BIOS-a.
- **4.** Ako je postavljena Ownership Tag (oznaka vlasništva) ili Asset Tag (oznaka imovine), ručno ih izbrišite pod **Security > System IDs** (Sigurnost > ID-i sustava).
- **5.** Odaberite **File > Save Changes and Exit** (Datoteka > Spremi promjene i izađi).
- **6.** Kako biste izbrisali lozinke za postavljanje ili uključivanje (ako su postavljene) i izbrisali sve druge postavke, isključite računalo te odspojite kabel napajanja i poklopac računala.
- **7.** Pronađite (plavo/zeleno) dvopinski premosnik lozinke na bloku E49 (označeno PSWD) i uklonite ga.
- **8.** Uklonite Izmjenično napajanje, pričekajte deset sekundi da se isprazni zaostali napon, a zatim pritisnite gumb za brisanje CMOS-a. (To je obično žuti gumb označen CMOS koji možete pritisnuti).
- **9.** Vratite poklopac i kabel napajanja izmjeničnom strujom te uključite računalo. Lozinke su sada izbrisane, a sve druge memorijske postavke u trajnoj memoriji koje može podešavati korisnik vraćene su na njihove tvornički zadane vrijednosti.
- **10.** Ponovno pokrenite F10 uslužni program za postavljanje.
- **11.** Odaberite **File > Default Setup > Restore Factory Settings as Default** (Datoteka > Zadan postavke > Vraćanje na tvornički zadane postavke). To će vratiti zadane postavke na zadane tvorničke postavke.
- **12.** Odaberite **File > Apply Defaults and Exit** (Datoteka > Primijeni tvorničke postavke i izađi).
- **13.** Isključite računalo, uklonite kabel za napajanje Izmjeničnom strujom, a zatim vratite premosnik (plavo/ zeleno) natrag na blok E49. Vratite poklopac računala i kabel za napajanje.

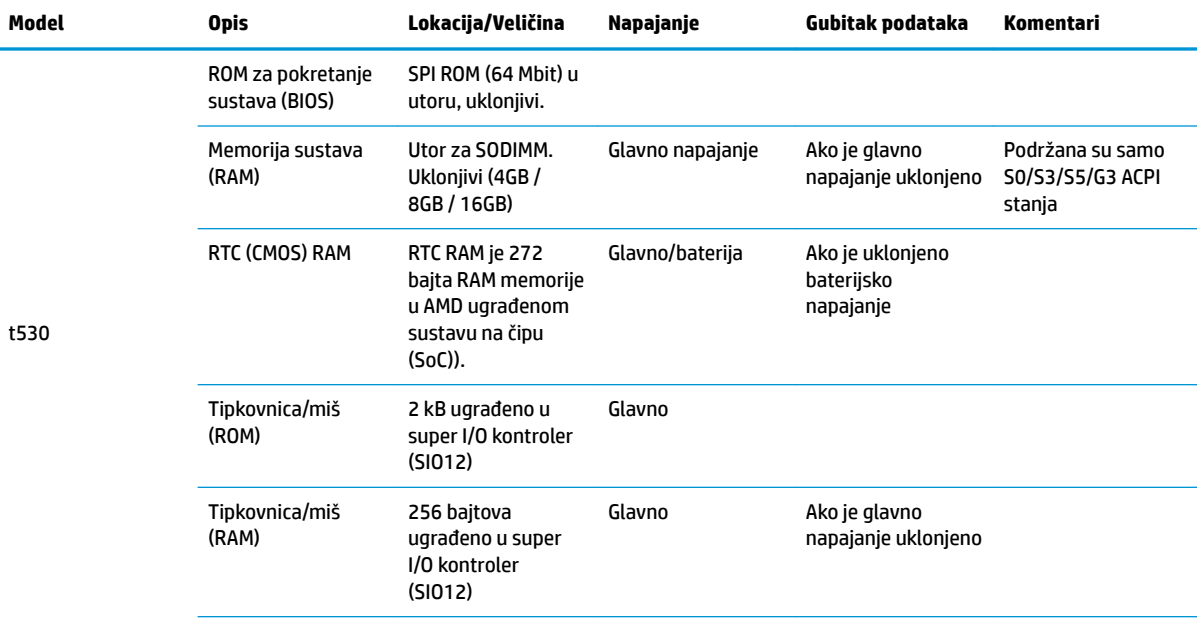

<span id="page-51-0"></span>![](_page_51_Picture_215.jpeg)

Podaci koji su ovdje sadržani podliježu promjenama bez prethodne najave.

Jedina jamstva za HP proizvode i usluge iznesena su u izričitim jamstvenim izjavama koje prate takve proizvode i usluge. Ništa što se ovdje nalazi ne smije se smatrati dodatnim jamstvom. HP ne snosi odgovornost za tehničke ili uredničke pogreške ili propuste u ovom tekstu.

Ako su vam potrebne dodatne informacije ili pomoć, obratite se Jamesu Smallsu na 281-927-7489.

## **Tehnički podaci**

Za najnovije specifikacije ili dodatne specifikacije tankog klijenta posjetite <http://www.hp.com/go/quickspecs/> i potražite vaš određeni model tankog klijenta da biste pronašli QuickSpecs (Brze specifikacije) za taj model.

![](_page_51_Picture_216.jpeg)

(maks. temperatura vlažne žaruljice je 28 °C ili 84,2 °F) Isključeno (maks. temperatura vlažne žaruljice je 38,7 °C ili 101,6 °F) 5% do 95%

**Napajanje**

Operativni raspon napona

<span id="page-52-0"></span>![](_page_52_Picture_42.jpeg)

# <span id="page-53-0"></span>**A Elektrostatičko pražnjenje**

Pražnjenje statičkog elektriciteta iz prstiju ili drugih vodiča može oštetiti matičnu ploču ili uređaje osjetljive na statički elektricitet. Ovakva vrsta oštećenja može smanjiti očekivani vijek trajanja uređaja.

## **Sprečavanje elektrostatičkog oštećenja**

Elektrostatičko oštećenje možete spriječiti poštivanjem ovih mjera opreza:

- Proizvode što manje dirajte rukama i spremajte ih u spremnike zaštićene od elektrostatičkog pražnjenja.
- Dijelove osjetljive na elektrostatsko pražnjenje držite u spremnicima dok ne budu u radnim postajama bez statičkog elektriciteta.
- Dijelove postavite na uzemljenu površinu prije vađenja iz spremnika.
- Nemojte dodirivati kontaktne iglice, vodiče ili elektroničke sklopove.
- Uvijek budite primjereno uzemljeni prije dodirivanja dijelova ili sklopova osjetljivih na statički elektricitet.

## **Načini uzemljenja**

Postoji nekoliko načina uzemljenja. Tijekom rukovanja ili ugradnje elektrostatički osjetljivih dijelova, upotrijebite jedan ili više načina u nastavku:

- Koristite traku za nošenje koja je kabelom za uzemljenje povezana s uzemljenim kućištem tankog klijenta. Trake za nošenje Ʈeksibilne su trake s 1 megaohm +/- 10 posto otpora u kabelima za uzemljenje. Da bi uzemljenje bilo što bolje, vrpcu zategnite da bude u što boljem dodiru s kožom.
- Koristite vrpce za petu, stopalo ili cipele u stajaćim radnim postajama. Vrpce nosite na obje noge dok stojite na provodljivim podovima ili podnim prostirkama.
- Koristite vodljive alate za terensko servisiranje.
- Koristite prijenosni servisni komplet sa savitljivom radnom prostirkom za odvođenje statičkog elektriciteta.

Ako na raspolaganju nemate predloženi pribor za pravilno uzemljenje, obratite se ovlaštenu HP-ovom zastupniku, prodavaču ili serviseru.

**X NAPOMENA:** Više informacija o statičkom elektricitetu zatražite kod ovlaštenog HP dobavljača, prodavača ili davatelja usluga.

# <span id="page-54-0"></span>**B Podaci u transportu**

## **Priprema za transport**

Tijekom pripreme tankog klijenta za prijevoz pridržavajte se ovih savjeta:

- **1.** Isključite tanki klijent i vanjske uređaje.
- **2.** Odspojite kabel za napajanje izmjeničnom strujom iz utičnice, a zatim i iz tankog klijenta.
- **3.** Komponente sustava i vanjske uređaje odspojite s njihovih izvora napajanja, a zatim i iz tankog klijenta.
- **4.** Dijelove sustava i vanjske uređaje zapakirajte u originalno ili slično pakiranje, s dovoljno zaštitnog materijala.
- **WAPOMENA:** Za raspone uvjeta okoliša u kojima rad nije moguć, posjetite [http://www.hp.com/go/](http://www.hp.com/go/quickspecs) [quickspecs](http://www.hp.com/go/quickspecs).

## **Važni podaci o usluzi popravka**

U svim slučajevima, uklonite i zaštitite sve vanjske opcije prije vraćanja tankog klijenta u HP za popravak ili zamjenu.

U državama koje podržavaju popravak slanjem poštom uz povrat iste jedinice korisniku, HP čini sve što može kako bi popravljena jedinica bila vraćena s jednakim unutarnjim memorijama i izbrisivim memorijskim modulima.

U državama koje ne podržavaju popravak slanjem poštom uz povrat iste jedinice korisniku, sve unutarnje mogućnosti trebaju biti uklonjene i zaštićene zajedno s onim vanjskim. Tanki klijent treba vratiti na **izvornu**  konfiguraciju prije vraćanja u HP zbog popravka.

# <span id="page-55-0"></span>**C Pristupačnost**

HP dizajnira, proizvodi i prodaje proizvode i servise koje mogu koristiti svi, uključujući osobe s invaliditetom, samostalno ili uz odgovarajuće pomoćne uređaje.

## **Podržane pomoćne tehnologije**

HP-ovi proizvodi podržavaju raznorazne pomoćne tehnologije operacijskih sustava te se mogu konfigurirati tako da funkcioniraju i uz druge pomoćne tehnologije. Pomoću značajke pretraživanja na uređaju pronaći ćete dodatne informacije o pomoćnim značajkama.

**X NAPOMENA:** Dodatne informacije o određenom proizvodu pomoćne tehnologije zatražite od korisničke službe za taj proizvod.

## **Obraćanje podršci**

Trajno radimo na poboljšanju pristupačnosti naših proizvoda i servisa te rado primamo povratne informacije od korisnika. Ako ste iskusili probleme s nekim proizvodom ili nam želite ispričati o nekoj značajki pristupačnosti koja vam je bila od pomoći, pozovite nas na (888) 259-5707, od ponedjeljka do petka, u terminu od 6 - 21 sat, Stjenjačko vrijeme. Ako ste gluhi ili nagluhi i koristite TRS/VRS/WebCapTel uređaj, možete nam se obratiti ukoliko trebate tehničku podršku ili imate pitanje o pristupačnosti, pozovite nas na (877) 656-7058, od ponedjeljka do petka, u terminu od 6 - 21 sat, Stjenjačko vrijeme.

# <span id="page-56-0"></span>**Kazalo**

#### **A**

ažuriranje BIOS-a [34](#page-39-0)

#### **B**

baterija, postavljanje [20](#page-25-0) BIOS ažuriranje [34](#page-39-0) BIOS postavke [24](#page-29-0)

#### **C**

Computer Setup – Izbornik Advanced (Napredno) [30](#page-35-0) Computer Setup – Izbornik File (Datoteka) [26](#page-31-0) Computer Setup – Izbornik Power (Napajanje) [30](#page-35-0) Computer Setup – Izbornik Security (Sigurnost) [28](#page-33-0) Computer Setup – Izbornik Storage (Pohrana) [27](#page-32-0)

#### **D**

dijagnostička testiranja pri uključivanju [36](#page-41-0) dijagnostika i rješavanje problema [35](#page-40-0) dimenzije [46](#page-51-0)

#### **E**

elektrostatičko pražnjenje [48](#page-53-0)

#### **G**

greška kodovi [37](#page-42-0)

#### **H**

HP BIOS Configuration Utility (HPBCU) [31](#page-36-0) HP PC Hardware Diagnostics (UEFI) upotreba [42](#page-47-0) HP Quick Release [7](#page-12-0) HP ThinUpdate [41](#page-46-0)

#### **I**

Izbornik Advanced (Napredno) [30](#page-35-0)

Izbornik File (Datoteka) [26](#page-31-0) Izbornik Power (Napajanje) [30](#page-35-0) Izbornik Security (Sigurnost) [28](#page-33-0) Izbornik Storage (Pohrana) [27](#page-32-0) Izjava o nestalnosti [44](#page-49-0)

#### **K**

kodovi zvučnih signala [37](#page-42-0) komponente [2](#page-7-0) unutarnje [18](#page-23-0) konfiguriranje PXE poslužitelja [41](#page-46-0) korištenje HP ThinUpdate za vraćanje slike [41](#page-46-0)

#### **L**

LED žaruljice [35](#page-40-0) za napajanje trepere [37](#page-42-0) lozinke [36](#page-41-0)

#### **M**

memorija, nadogradnja [22](#page-27-0) mjere opreza HP Quick Release [9](#page-14-0) pričvršćivanje postolja [4](#page-9-0) smještanje tankog klijenta [13](#page-18-0) statički elektricitet [3](#page-8-0), [14](#page-19-0) strujni udar [3,](#page-8-0) [14,](#page-19-0) [15](#page-20-0), [22](#page-27-0) učvršćivanje kabela za napajanje [6](#page-11-0) Ugradnja memorijskih modula [22](#page-27-0) uklanjanje baterije [20](#page-25-0) usmjerenje tankog klijenta [12](#page-17-0) ventilacija [13](#page-18-0) mjesto serijskog broja [2](#page-7-0) modul za pohranu, postavljanje [19](#page-24-0) Modul za pohranu M.2, postavljanje [19](#page-24-0) Modul za pohranu M.2, uklanjanje [49](#page-54-0) mogućnosti [1,](#page-6-0) [6](#page-11-0) mogućnosti montaže ispod stola [10](#page-15-0)

na stražnjem dijelu stalka za monitor [10](#page-15-0) na zid [10](#page-15-0)

#### **N**

načini uzemljenja [48](#page-53-0) nadogradnja memorije sustava [22](#page-27-0) nazivna izlazna struja [47](#page-52-0) nepodržano smještanje ispod monitora [13](#page-18-0) u ladici [13](#page-18-0)

#### **O**

onemogućavanje/omogućavanje buđenja preko LAN-a (WOL) [35](#page-40-0) osnovna pomoć pri rješavanju problema [39](#page-44-0) otklanjanje poteškoća [24,](#page-29-0) [39](#page-44-0)

#### **P**

podrška, kontaktiranje [50](#page-55-0) podržane mogućnosti montiranja [10](#page-15-0) podržane pomoćne tehnologije [50](#page-55-0) podržano smještanje ispod stalka za monitor [12](#page-17-0) podržano usmjerenje vodoravno [12](#page-17-0) ponovno postavljanje lozinki [36](#page-41-0) postavljanje baterija [20](#page-25-0) modul za pohranu [19](#page-24-0) Modul za pohranu M.2 [19](#page-24-0) pristupna ploča [17](#page-22-0) postolje [4](#page-9-0) postolje, pričvršćivanje [4](#page-9-0) priključivanje kabela za napajanje izmjeničnom strujom [6](#page-11-0) priprema za transport [49](#page-54-0) pristupačnost [50](#page-55-0) pristupna ploča postavljanje [17](#page-22-0) uklanjanje [15](#page-20-0) promjena postavki BIOS-a [31](#page-36-0) PXE poslužitelj [41](#page-46-0)

### **Q**

Quick Release [7](#page-12-0)

#### **R**

recikliranje [21](#page-26-0) rješavanje problema za jedinice bez diska [40](#page-45-0) rutinsko održavanje [14](#page-19-0)

### **S**

sigurnosni kabel, postavljanje [6](#page-11-0) slijed uključivanja [36](#page-41-0) smjernice za ugradnju [3](#page-8-0), [14](#page-19-0) specifikacije dimenzije [46](#page-51-0) hardver [46](#page-51-0) izlazna snaga [47](#page-52-0) napajanje [46](#page-51-0) nazivna izlazna struja [47](#page-52-0) relativna vlažnost [46](#page-51-0) tanki klijent [46](#page-51-0) temperatura [46](#page-51-0) vlažnost [46](#page-51-0) specifikacije hardvera [46](#page-51-0) specifikacije izlazne snage [47](#page-52-0) specifikacije napajanja [46](#page-51-0) specifikacije relativne vlažnosti [46](#page-51-0) specifikacije vlažnosti [46](#page-51-0) sprečavanje elektrostatičkog oštećenja [48](#page-53-0)

#### uklanjanje baterija [20](#page-25-0) Modul za pohranu M.2 [49](#page-54-0) pristupna ploča [15](#page-20-0) USB izbrisivi memorijski pogon [49](#page-54-0) unutarnje komponente [18](#page-23-0) upozorenja NIC priključci [3,](#page-8-0) [14](#page-19-0) opeklina [3,](#page-8-0) [14,](#page-19-0) [19](#page-24-0), [20](#page-25-0), [22](#page-27-0) strujni udar [3,](#page-8-0) [14,](#page-19-0) [15](#page-20-0), [20](#page-25-0) utikač uzemljenja [3](#page-8-0), [14](#page-19-0) USB izbrisivi memorijski pogon, uklanjanje [49](#page-54-0) usluga popravka [49](#page-54-0) Uslužni program Computer Setup (F10) [24](#page-29-0) usmjerenje, vodoravno [12](#page-17-0)

#### **W**

web-mjesta HP [1](#page-6-0)

#### **Z**

zvučni kodovi [37](#page-42-0)

#### **T**

Tehnički uvjeti kabela za napajanje u Japanu [44](#page-49-0) tehnički zahtjevi kabela za napajanje [43](#page-48-0) ovisno o zemlji [44](#page-49-0) tehnički zahtjevi kabela za napajanje za pojedine zemlje [44](#page-49-0) Tehnologija Wake on LAN (WOL - Buđenje putem mreže) [35](#page-40-0) temperaturne specifikacije [46](#page-51-0) trepereće LED žaruljice [37](#page-42-0)

#### **U**

ugradnja HP Quick Release [7](#page-12-0) sigurnosni kabel [6](#page-11-0) tankog klijenta na HP Quick Release [7](#page-12-0)